# **Software**<sup>46</sup>

# **Entire Net-Work Administration**

# **Installation**

Version 6.2.2

March 2013

# **Entire Net-Work**

This document applies to Entire Net-Work Administration Version 6.2.2.

Specifications contained herein are subject to change and these changes will be reported in subsequent release notes or new editions.

Copyright © 2013 Software AG, Darmstadt, Germany and/or Software AG USA, Inc., Reston, VA, United States of America, and/or their licensors.

Detailed information on trademarks and patents owned by Software AG and/or its subsidiaries is located at http://documentation.softwareag.com/legal/.

Use of this software is subject to adherence to Software AG's licensing conditions and terms. These terms are part of the product documentation, located at http://documentation.softwareag.com/legal/ and/or in the root installation directory of the licensed product(s).

This software may include portions of third-party products. Forthird-party copyright notices and license terms, please referto "License Texts, Copyright Notices and Disclaimers of Third-Party Products". This document is part of the product documentation, located at http://documentation.softwareag.com/legal/ and/or in the root installation directory of the licensed product(s).

#### **Document ID: WCPMF-INSTALL-622-20130315**

# **Table of Contents**

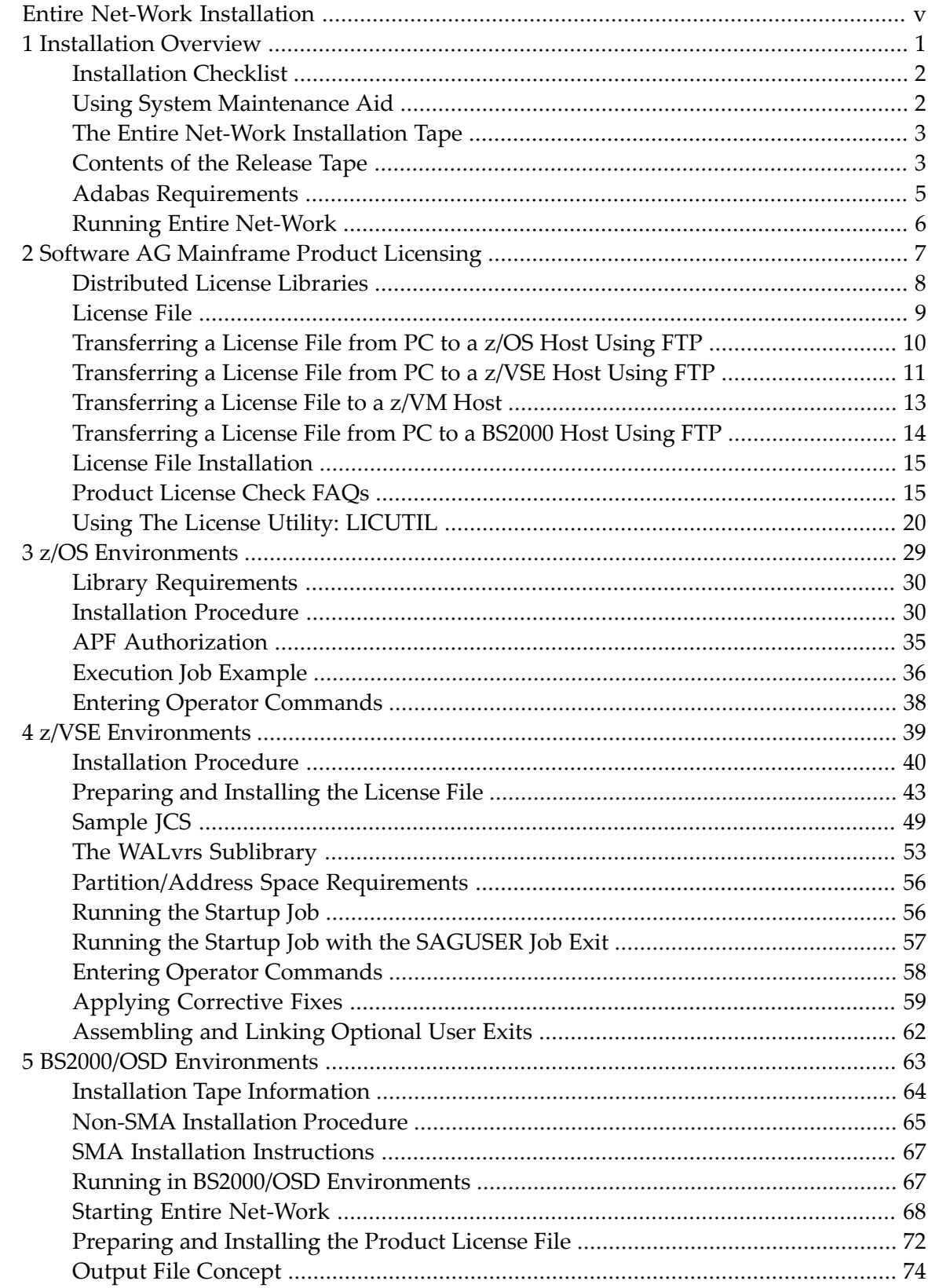

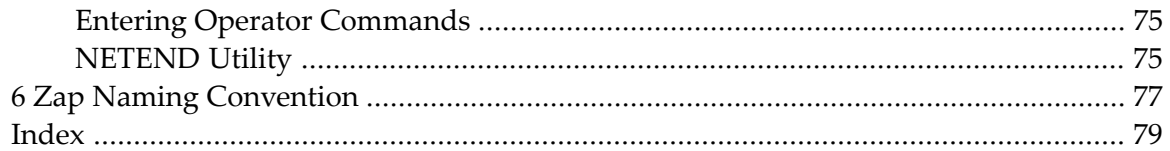

# <span id="page-4-0"></span>**Entire Net-Work Installation**

This document explains how to install Entire Net-Work on supported mainframe platforms.

The Entire Net-Work Installation document is organized as follows:

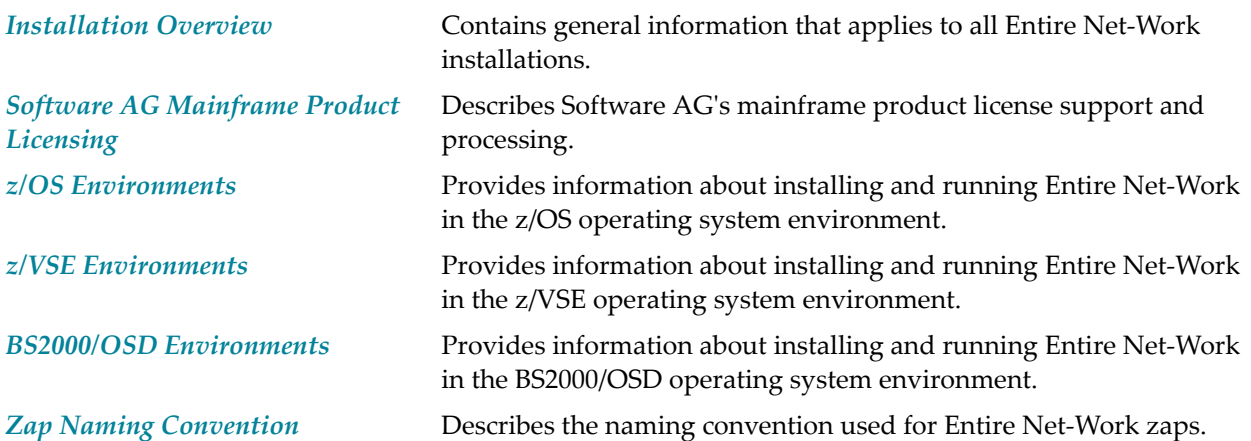

For information regarding Software AG product compatibility with IBM platforms and any IBM requirements for Software AG products, please review the *Product [Compatibility](http://www.softwareag.com/ibm) for IBM [Platforms](http://www.softwareag.com/ibm)* web page.

Notation *vrs* or *vr*: When used in this documentation, the notation *vrs* or *vr* stands forthe relevant version, release, and system maintenance level numbers. For further information on product versions, see *version* in the *Glossary*.

# <span id="page-6-0"></span> $\mathbf{1}$ **Installation Overview**

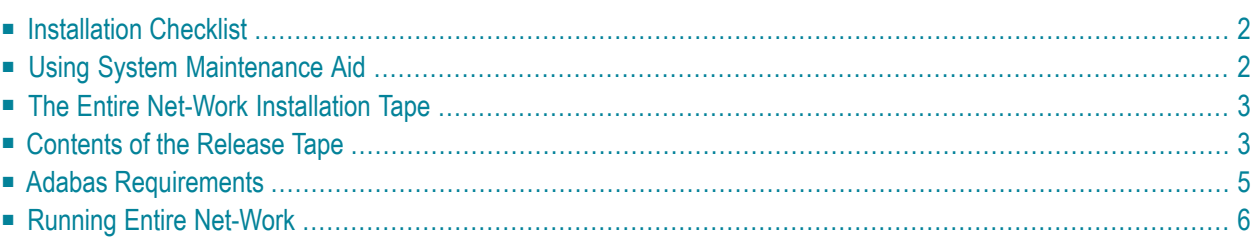

<span id="page-7-0"></span>This section contains general information that applies to all Entire Net-Work installations.

# **Installation Checklist**

The following checklist outlines the steps for installing Entire Net-Work:

1. Prepare the environment as described in the section specific to the operating system and the Simple Connection Line Driver.

For information regarding Software AG product compatibility with IBM platforms and any IBM requirements for Software AG products, please review the *Product [Compatibility](http://www.softwareag.com/ibm) forIBM [Platforms](http://www.softwareag.com/ibm)* web page.

- 2. Unload the installation libraries from the installation tape. Refer to the *Software AG Product Delivery Report* for specific data set sequence numbers.
- 3. Prepare and install the product license file.
- 4. Prepare Entire Net-Work JCL and parameter statements.
- 5. Install the Adabas router, if necessary.
- <span id="page-7-1"></span>6. Complete any access method-related work.
- 7. Start Entire Net-Work and establish connectivity with the partner nodes.

# **Using System Maintenance Aid**

If you use Software AG's System Maintenance Aid (SMA), refer to the System Maintenance Aid manual for information about the installation process.

The installation procedures described in this section correspond to the jobs that SMA creates to install the product.

If you do not use SMA, you can modify and use the sample JCL to unload the Entire Net-Work libraries from the installation tape. Sample JCL is provided in each of the platform-specific installation procedure sections.

# <span id="page-8-0"></span>**The Entire Net-Work Installation Tape**

The Entire Net-Work installation tape is a standard label tape. Refer to the *Software AG Product Delivery Report* that accompanies the tape for the volume serial number, density, media type, data set names, and data set sequence numbers.

<span id="page-8-1"></span>The tape contains the installation data sets, a data set required by SMA, and one or more data sets containing maintenance fixes. Only the load modules required to run the Entire Net-Work line drivers purchased for your environment are included on the tape.

# **Contents of the Release Tape**

The following table describes most of the libraries included on the release tape. Once you have unloaded the libraries from the tape, you can change these names as required by your site, but the following lists the names that are delivered when you purchase Entire Net-Work.

**Note:** Some of the libraries listed below may not appear on your release tape. If this is the case, it is likely that an update to that library was not necessary for the release.

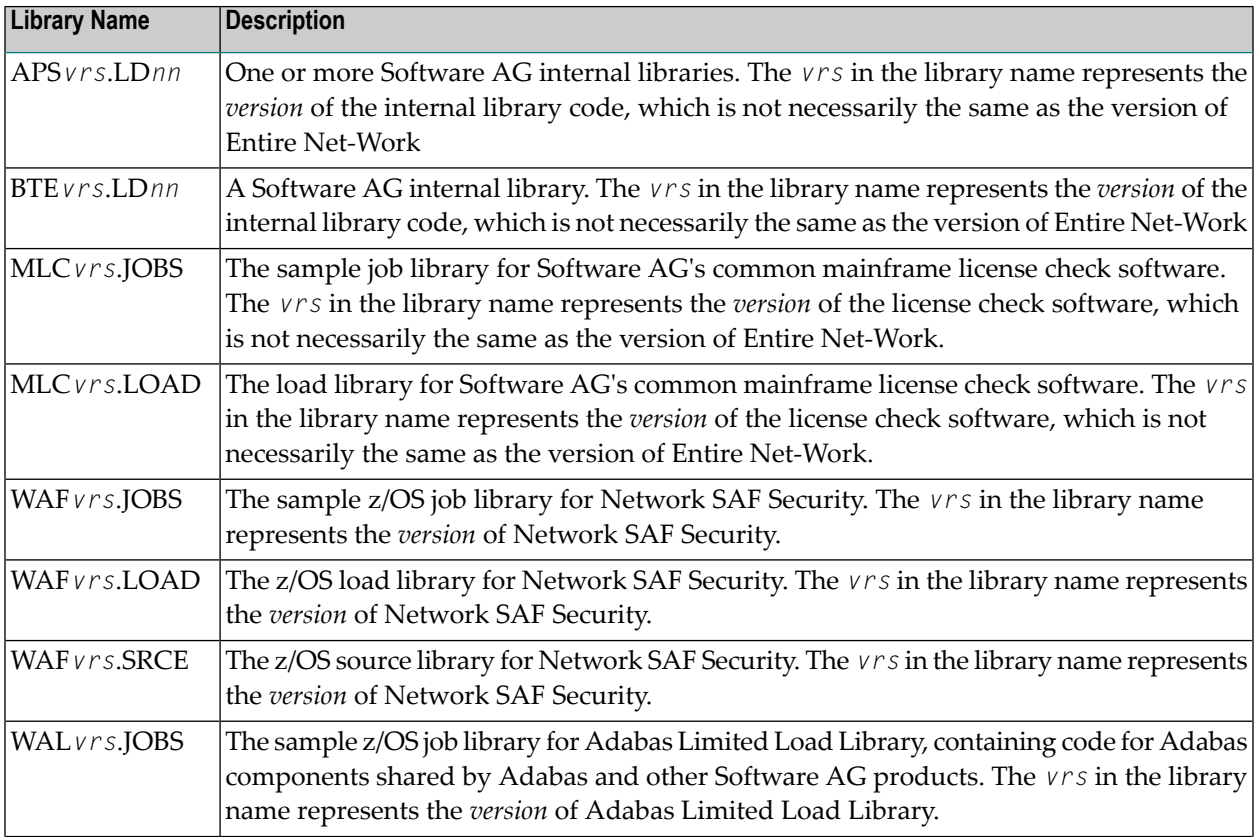

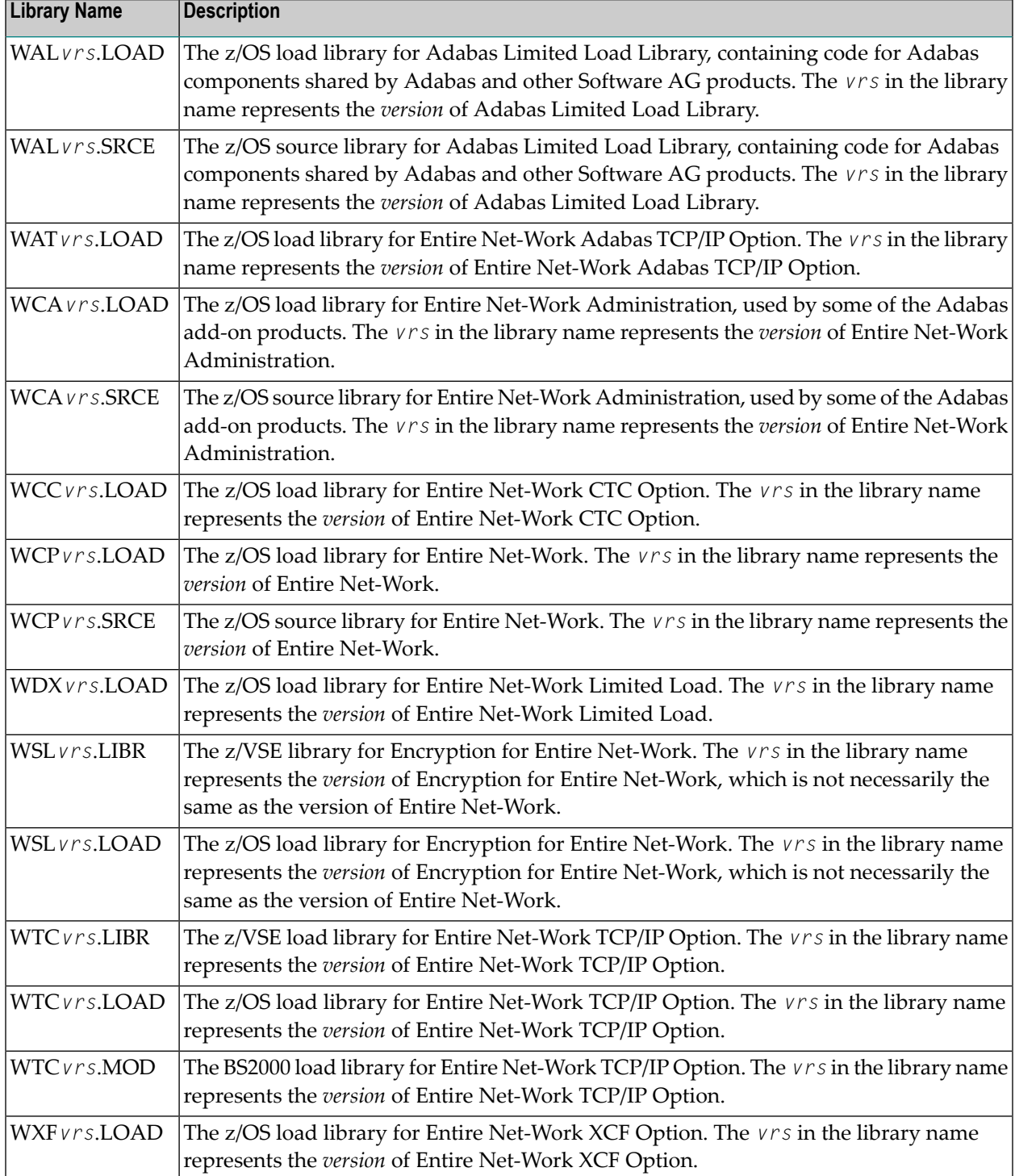

# <span id="page-10-0"></span>**Adabas Requirements**

This release of Entire Net-Work requires the Adabas 8 components supplied in Adabas Limited Load Library (WAL) and the SVC from Adabas 8.2.2 or later. These are distributed on the installation tape.

**Important:** You should always use the most current Adabas load library or the Adabas limited  $\sqrt{N}$ library (WAL) as provided on the Entire Net-Work installation tape, unless you have been specifically instructed otherwise by Software AG. Entire Net-Work Version 6.2.2 requires Adabas mainframe version 8.2.3 or later or WAL 8.2.3 or later. In situations where Adabas 8.2.2 or the WAL 8.2.2 library must be used, you must apply zap AU822061; if you do not, errors will result.

Software AG recommends that you concatenate the Entire Net-Work and Adabas 8 WAL with the Entire Net-Work library first in the sequence. The Adabas 8 router (that is, ADASVC in z/OS or z/VSE) must be installed on any node where Entire Net-Work is to be run, even if no servers are running on that node. Referto the section *Installation TapeInformation* in the *Entire Net-Work Release Notes* and the *Software AG Product Delivery Report* provided with the Entire Net-Work installation tape for information about the WAL library modules and the version of Adabas required. Refer to the *AdabasInstallation* documentation forinformation about installing the Adabas routerin your environment.

Adabas client application programs need an Adabas link routine module suitable for the environment in which they run. For example, batch programs should be linked with ADAUSER, which loads current versions of ADALNK and supporting modules from the Adabas load library. TP environments usually require specialized link routine modules, such as ADALNC for CICS, which may require an additional license. For complete information about the Adabas link routine modules, refer to the *Adabas Installation* documentation.

# **Adabas SVC**

The Adabas SVC is required in z/OS to provide communications between user programs, Entire Net-Work, and Adabas or other servers. If already installed for Adabas or any other Software AG server, it can and should also be used for Entire Net-Work. The Adabas SVC number is specified in the ADARUN SVC=nnn parameter.

# **Adabas 7 Data Conversion**

<span id="page-11-0"></span>Entire Net-Work Administration requires UES-enabled databases, which enable it to perform data conversion instead of Entire Net-Work.

# **Running Entire Net-Work**

# **Starting the Entire Net-Work Job/Task**

When execution JCL, including the ADARUN and Entire Net-Work parameter statements, is created for each node, and all access method-specific definitions and installation steps are completed, Entire Net-Work can be started.

The execution job or procedure for Entire Net-Work must be started on each of the participating nodes. Once started, Entire Net-Work determines the interregion communications environment on its node, connects to neighboring nodes through the defined links, and exchanges all relevant information with the other nodes during the "handshaking" process following link connection.

While the Entire Net-Work tasks are active and connected, user programs on any node can access all active targets on any other node, regardless of the targets' locations.

If a link fails or cannot be connected properly, Entire Net-Work searches for possible alternate routes to complete the call. Once a disconnected link becomes available again, it is automatically considered for traffic.

# **Specifying the Control Statements**

There are five types of Entire Net-Work control statements:

- ADARUN control statements define the interregion communications environment. Some ADARUN parameters are the same as for Adabas; others are similar, but are designed specifically for Entire Net-Work. For more information, see the section *ADARUN Control Statements* in the *Entire Net-Work Reference Guide*
- NODE statements define the node's name and operating characteristics. For more information, see the section *Entire Net-Work NODE Statements* in the *Entire Net-Work Reference Guide*.
- DRIVER statements define the line driver type to be loaded. For more information, see the section *Entire Net-Work DRIVER Statements* in the *Entire Net-Work Reference Guide*.
- LINK statements define the links to other nodes. For more information, see the section *Entire Net-Work LINK Statements* in the *Entire Net-Work Reference Guide*

# <span id="page-12-0"></span> $\overline{2}$

# **Software AG Mainframe Product Licensing**

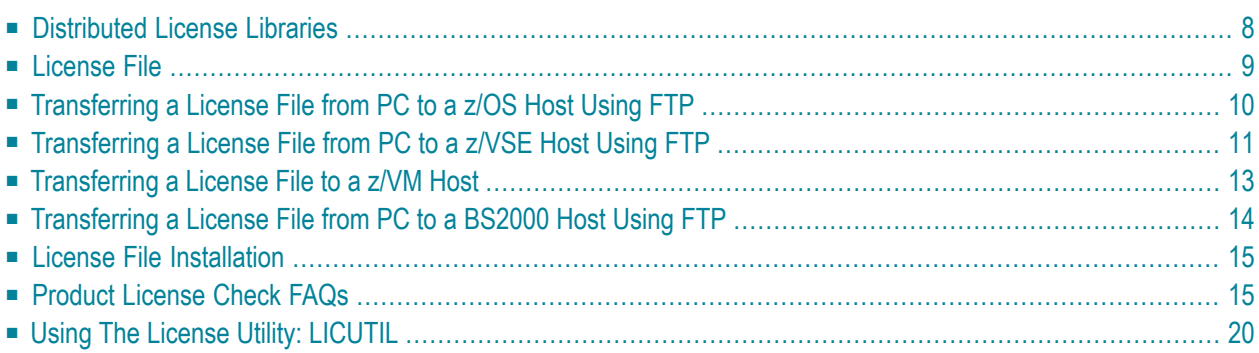

This document describes Software AG"s mainframe product licensing procedures, utilities, and license file.

- [Distributed](#page-13-0) License Libraries
- [License](#page-14-0) File
- [Transferring](#page-15-0) a License File from PC to a z/OS Host Using FTP
- [Transferring](#page-16-0) a License File from PC to a z/VSE Host Using FTP
- [Transferring](#page-18-0) a License File to a z/VM Host
- [Transferring](#page-19-0) a License File from PC to a BS2000 Host Using FTP
- License File [Installation](#page-20-0)
- Product [License](#page-20-1) Check FAQs
- <span id="page-13-0"></span>■ Using The License Utility: [LICUTIL](#page-25-0)

# **Distributed License Libraries**

All Software AG mainframe products are distributed with licensing libraries that contain the files necessary to license your Software AG mainframe software. This section describes these data sets. All licensing data sets have names starting with the characters "MLC".

### **z/OS Licensing Data Sets**

The following licensing data sets are provided in z/OS environments:

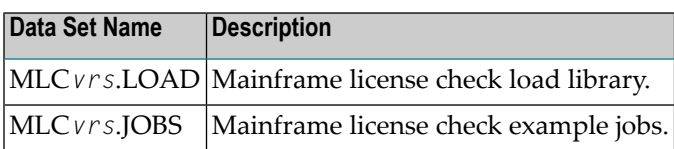

# **z/VSE Licensing Data Sets**

The following licensing data sets are provided in z/VSE environments:

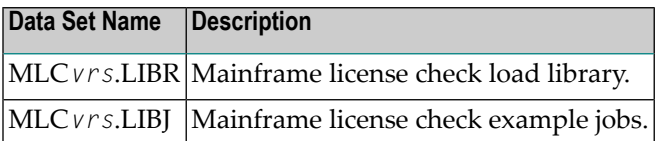

# **z/VM Licensing Data Sets**

The following licensing data set is provided in z/VM environments:

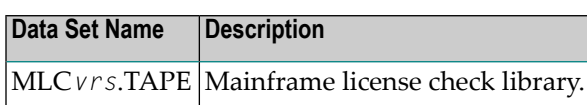

**Note:** Software AG licensing software is not provided for VM/GCS environments.

# **BS2000 Licensing Data Sets**

The following licensing data sets are provided in BS2000 environments:

<span id="page-14-0"></span>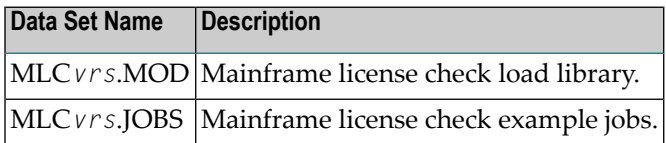

# **License File**

You must install a valid license file on all mainframe platforms in which your Software AG mainframe product is installed. Your individual product license is shipped on the installation tape. It can also be shipped by e-mail, if desired. License files have file names in the format "*pppvr*.xml", where *ppp* is the three-character product code of the Software AG product (for example, ADA for Adabas, NAT for Natural, or WCP for Entire Net-Work) and *vr* represent the *major and minor version numbers* (respectively) of the product.

Once the license file is received, you must use native FTP commands to transferit to your mainframe host before using it during installation.

**Caution:** Using utilities instead of native FTP commands for the license file transfer may corrupt the license key and thus prevent the later execution of your Software AG mainframe product. This applies, for example, to file transfer based on 3270 terminal emulations that do not provide a true binary file transfer, but convert specific characters.

The license file is provided as an XML document (encoding is US-ASCII). This document can be viewed using a browsing tool or text editor on a PC. It contains text, which represents the licensing information and a digital signature, the license key. Among other things, it displays Software AG legal notices and copyright information. The product license is comprised of environmental information.

**Important:** Please note that the license file must remain in ASCII format -- even on the mainframe. It must not be modified. Any modification of the license file will invalidate the

 $\sqrt{N}$ 

 $\Box$ 

digital signature and the license check will fail. If the check fails, you will not be able to run the product. In the event of a check failure, please contact your Software AG technical support representative.

# <span id="page-15-0"></span>**Transferring a License File from PC to a z/OS Host Using FTP**

If a license file is supplied as an e-mail attachment, you must transfer the attached license file from the PC to the mainframe using native FTP commands.

Œ

**Caution:** Using utilities instead of native FTP commands for the license file transfer may corrupt the license key and thus prevent the later execution of your Software AG mainframe product. This applies, for example, to file transfer based on 3270 terminal emulations that do not provide a true binary file transfer, but convert specific characters.

**To transfer a license file from the PC to a mainframe z/OS host, perform the following steps:**

- 1 Save the product license file e-mail attachment on your PC's hard disk.
- 2 Open a command prompt window. In the command prompt window, change to the directory where you saved the license file.
- 3 Start an FTP session for communication with the z/OS host using the following FTP command:

ftp *host-name*

where *host-name* is the name of the z/OS host.

- 4 Enter your z/OS host login ID and password.
- 5 Once the FTP session has been established, you can optionally delete the default working prefix. To determine what the default working prefix is, enter the following command:

ftp>pwd

To delete the default working prefix, enter the following command:

ftp>cd ..

6 Specify the z/OS file system and data set prefix (for example, "ADABAS", "NATURAL", "NETWORK", or any other convenient prefix) for the license file. The following example sets the data set prefix to "ADABAS":

ftp>cd 'ADABAS'

7 Switch to binary data mode (the license file mustretain its format as ASCII during the transfer):

ftp>binary

8 Specify that the data set for the license file must be written with RECFM=FB and LRECL=80.

ftp>quote site RECFM=FB LRECL=80 BLKSIZE=4000

RECFM=F is also supported for product license files.

9 Write the license as a data set on the z/OS system. For example, if the license file name is *ppp81.xml*, you might enter:

ftp>put ppp81.xml

This command will create a data set called "*prefix*.ADA81.XML", where *prefix* is the data set prefix you specified in Step 6. For example, if you requested a prefix of "ADABAS" in Step 6, the data set name would be "ADABAS.ADA81.XML". The data set will have RECFM=FB, LRECL=80, and the license information stored in the data set will be in ASCII format.

<span id="page-16-0"></span>10 Stop your FTP session.

ftp>quit

 $\Box$ 

# **Transferring a License File from PC to a z/VSE Host Using FTP**

If a license file is supplied as an e-mail attachment, you must transfer the attached license file from the PC to the mainframe using native FTP commands.

**Caution:** Using utilities instead of native FTP commands for the license file transfer may corrupt the license key and thus prevent the later execution of your Software AG mainframe product. This applies, for example, to file transfer based on 3270 terminal emulations that do not provide a true binary file transfer, but convert specific characters.

The FTP sample session described in these steps loads the license file onto a member of a z/VSE library. It is possible to load the license file onto a sequential z/VSE data set (with RECFM=F or FB and LRECL=80) instead. For more information, refer to your FTP documentation.

### **To transfer a license file from the PC to a mainframe z/VSE host, perform the following steps:**

- 1 Save the product license file e-mail attachment on your PC's hard disk.
- 2 Open a command prompt window. In the command prompt window, change to the directory where you saved the license file.
- 3 Start an FTP session for communication with the z/VSE host using the following FTP command:

ftp *host-name*

where *host-name* is the name of the z/VSE host.

4 Enter your z/VSE host login ID and password.

5 Once the FTP session has been established, you can optionally delete the default working prefix. To determine what the default working prefix is, enter the following command:

ftp>pwd

To delete the default working prefix, enter the following command:

ftp>cd ..

6 Point to the z/VSE library for the license file, (for example, "USERLIB"):

ftp>cd USERLIB

7 Point to the z/VSE sublibrary for the license file, (for example, "MYSUBLIB"):

ftp>cd MYSUBLIB

8 Switch to binary data mode (the license file mustretain its format as ASCII during the transfer):

ftp>quote type I

9 Specify that the data set for the license file must be written with RECFM=FB and LRECL=80.

ftp>quote site recfm fb 80

RECFM=F is also supported for product license files.

10 Write the license as a member in the libraries on the z/VSE system you identified in Steps 6 and 7. For example, if the license file name is ppp81.xml, you might enter:

ftp>put ppp81.xml LICENSE.XML

This command will write the license file ada81.xml to a member called "LICENSE.XML". If you requested a library and sublibrary of "USERLIB" and "MYSUBLIB" in Steps 6 and 7, the LICENSE.XML file would reside in the USERLIB.MYSUBLIB library. The data set will have RECFM=FB, LRECL=80, and the license information stored in the member will be in ASCII format.

11 Stop your FTP session.

ftp>quit

# <span id="page-18-0"></span>**Transferring a License File to a z/VM Host**

If a license file is supplied as an e-mail attachment or on tape, you must transferit to the mainframe. This section describes how to transfer the license file from tape and from e-mail (using FTP).

**Note:** Software AG licensing software is not provided for VM/GCS environments.

#### **To transfer the product license file from tape to a source library, complete the following steps:**

- 1 Referto the *Software AG Product Delivery Report* to accurately locate the license file on the tape.
- 2 If the tape is positioned somewhere other than the beginning of the tape, rewind it:

TAPE REW

- 3 Position the tape to the license file location, as shown in the *Software AG Product Delivery Report*. For example, if the sequence number of ADA*vr*ZVM file, as shown by the *Software AG Product Delivery Report*, is *n*, you must position over 3 n - 2 tape marks (that is, FSF 1 for the first data set, FSF 4 for the second, etc.).
- 4 Run the following z/VM commands in sequence to transfer the file off of the tape.

FILEDEF IN TAP1 (RECFM FB LRECL 80 BLKSIZE 3120 FILEDEF OUT DISK *fn ft* A (RECFM F LRECL 80 BLKSIZE 80 MOVEFILE IN OUT

where *fn* is the file name of the license file and *ft* is the file type of the license file.

### To transfer the product license file e-mail attachment from Windows to a z/VM host, complete the following steps (make sure to switch to binary transfer and verify that the resulting data set has RECFM=F or FB and **LRECL=80):**

- 1 Save the product license file e-mail attachment on your PC's hard disk.
- 2 Open a command prompt window. In the command prompt window, change to the directory where you saved the license file.

cd *dir*

3 Start an FTP session with the z/VM host:

ftp *host-name*

where *host-name* is the name of the z/VM host.

- 4 Enter your FTP logon userid and password, as appropriate.
- 5 Switch the FTP data mode to binary:

binary

6 Request that the license data set to be written has RECFM=FB and LRECL=80:

quote site fix 80

7 Write the license file to the z/VM host. For example:

put *fn*.*ft*

where *fn* is the file name of the license file and *ft* is the file type of the license file.

The license file is written to your VM host.

8 Stop your FTP session:

quit

<span id="page-19-0"></span>**Caution:** Using utilities instead of native FTP commands for the license file transfer may corrupt the license key and thus prevent the later execution of your Software AG mainframe product. This applies, for example, to file transfer based on 3270 terminal emulations that do not provide a true binary file transfer, but convert specific characters.

# **Transferring a License File from PC to a BS2000 Host Using FTP**

If a license file is supplied as an e-mail attachment, you must transfer the attached license file from the PC to the mainframe using native FTP commands.

**Caution:** Using utilities instead of native FTP commands for the license file transfer may corrupt the license key and thus prevent the later execution of your Software AG mainframe product. This applies, for example, to file transfer based on 3270 terminal emulations that do not provide a true binary file transfer, but convert specific characters.

### **To transfer a license file from the PC to a BS2000 host, perform the following steps:**

Make sure to switch to binary transfer and verify that the resulting data set has file type SAM.

- 1 Save the product license file e-mail attachment on your PC's hard disk.
- 2 Open a command prompt window. In the command prompt window, change to the directory where you saved the license file.

cd *dir*

3 Start an FTP session for communication with the BS2000 host using the following FTP command:

 $\Box$ 

ftp *host-name*

where *host-name* is the name of the BS2000 host.

- 4 Enter your FTP login ID and password.
- 5 Switch the FTP data mode to binary:

binary

6 Request that the license data set has a file type of SAM:

```
quote file *,fcbtype=sam ↩
```
7 Write the license file to the BS2000 host. For example, to write the *ppp81.xml* license file, you would enter:

put ppp81.xml

The license file is written to your BS2000 host.

<span id="page-20-0"></span>8 Stop your FTP session:

quit

# **License File Installation**

<span id="page-20-1"></span>During the mainframe product installation process, the license file is loaded and processed as required by your Software AG mainframe product. Refer to the appropriate installation procedure for your Software AG mainframe product for further information.

# **Product License Check FAQs**

1. **Why has Software AG introduced a license check for products on the mainframe?**

Software AG wants to ensure that customers run our software products only on mainframe machines for which they have valid and sufficient product license. This ensures that we have better control of the use of our software products. On other platforms (UNIX, Windows), the product licensing has been established for many years.

- 2. **What information is contained in a product license?** A product license is a sequential file with US-ASCII text in XML format containing the following items:
	- Software AG header
	- customer information (Name, ID)
- encrypted license key
- license expiration date (or unlimited)
- product information (product code, version, name)
- environment information (operating system type, CPU ID, system name, capacity)

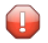

**Caution:** Any modification of the license file will invalidate the digital signature and the license key check will fail. If the check fails, you will not be able to run the product. In the event of a check failure, please contact your Software AG technical support representative.

### 3. **What exactly is meant by the CPU ID?**

IBM defines the CPU ID as the "central processing complex node descriptor sequence number". It is the unique hexadecimal machine serial number without the machine model number.

#### **z/OS**

On z/OS systems, information about the CPU can be displayed on the operator console by entering the command:

#### D M=CPU

For example, suppose the console output from this command contains these lines:

```
EE174I 16.38.50 DISPLAY M 951
PROCESSOR STATUS
ID CPU SERIAL
00 + 0FA10E2096
01 + 0FA10E2096
CPC ND = 002096.S07.IBM.83.00000007A10E
CPC SI = 2096.V03.IBM.83.000000000007A10E
....
```
In this example, the CPU ID is "7A10E", as highlighted in the example above.

### **z/VSE**

On z/VSE systems, information about the CPU can be displayed on the operator console by entering the operator command:

sir

For example, suppose the output from this command contains this line:

```
...
AR 0015 PROCESSOR = IBM 2096-V03 83 (7A10E83) LPAR = DAEX No. = 0007
....
```
The CPU ID is highlighted in the example.

#### **BS2000**

On BS2000/OSD systems, the CPU ID (8-byte hexadecimal) consists of the machine serial number, the processor ID and the machine model number. The processor ID in the second byte of the CPU ID is ignored for the license check. Information about the CPU can be displayed by entering the following BS2000/OSD command:

/SHOW-SYSTEM-INFORMATION INFORMATION=\*CPU-ID-LIST

For example, suppose the output from this command contains these lines:

```
...
%CONFIGURATION = 7.500- S140-20A «
%CPU-ID-LIST : ADR 0 = 1D02301375000000 «
...
```
The most relevant information is shown in these lines. The first value identifies the machine type as "7.500- S140-20A", the second value identifies the physical CPU ID as "1D02301375" (trailing zeros can be omitted).

### **z/VM**

On z/VM systems, the CPU ID can be determined entering the command:

q cpu

Suppose the output from this command is:

CPUID = FF**07A10E**20968000

The first byte will always be "FF", followed by the CPU-ID (highlighted in the example).

### 4. **Which mainframe products use the Software AG common mainframe license routines?**

- Adabas (version 8.1 SP4 or later)
- Com-plete (planned)
- Entire Net-Work (version 6.2 SP1 or later)
- Entire System Services (planned)
- Natural (planned)
- webMethods EntireX (planned)

# 5. **How is the product license file installed?**

The product license file is supplied on the individual customer installation tape or separately via an e-mail attachment. For information on its installation, refer to the installation documentation for your product. For information on transferring the license file from a PC to a z/OS, z/VSE, z/VM, or BS2000 host, read the various *Transferring a License File from PC to a xxx Host* sections , elsewhere in this section.

In addition, steps for actually installing the license file are provided in the installation steps of your software product.

# 6. **How can I read the product license file?**

- The product license file can be read on a PC using an XML editor (file type *.xml*) or any PCbased text editor.
- The license utility, LICUTIL, provided with the Software AG mainframe license check software includes a function that allows you to display the license (Display License function). For more information about the license utility, read *The License Utility: [LICUTIL](#page-25-0)*, elsewhere in this section.
- When Natural is installed and runs, the license information can be displayed using function "L" of the Natural SYSTP utility.
- When Adabas, Com-plete, Entire Net-Work, Entire System Services, and webMethods EntireX are installed and run, they print a formatted license file into their logging files.

# 7. **How can I display machine-specific data?**

Use the license utility, LICUTIL, to display machine-specific data. For more information about the license utility, read *The License Utility: [LICUTIL](#page-25-0)*, elsewhere in this section.

# 8. **When is the product license checked?**

The product license is checked during every time the product is initialized. In addition, the product license is checked once a day.

Thirty days before the license expires, license check failure messages are produced. Your software product will still function, but these messages warn you that it is time to obtain a new license.

# 9. **Which items of a product license are checked?**

Product license items are divided into three logical license groups (License Key, Product-Specific Information, and Machine-Specific Information) and checked in that order. If an inconsistency in any one of these groups is detected by the license checker, the succeeding items of that logical license group are also checked. Then the check terminates with corresponding error messages. For example, if the license key expires, the license key check terminates with an error before the license checker checks any product-specific or machine-specific information.

The following table identifies the product license items comprising each logical group:

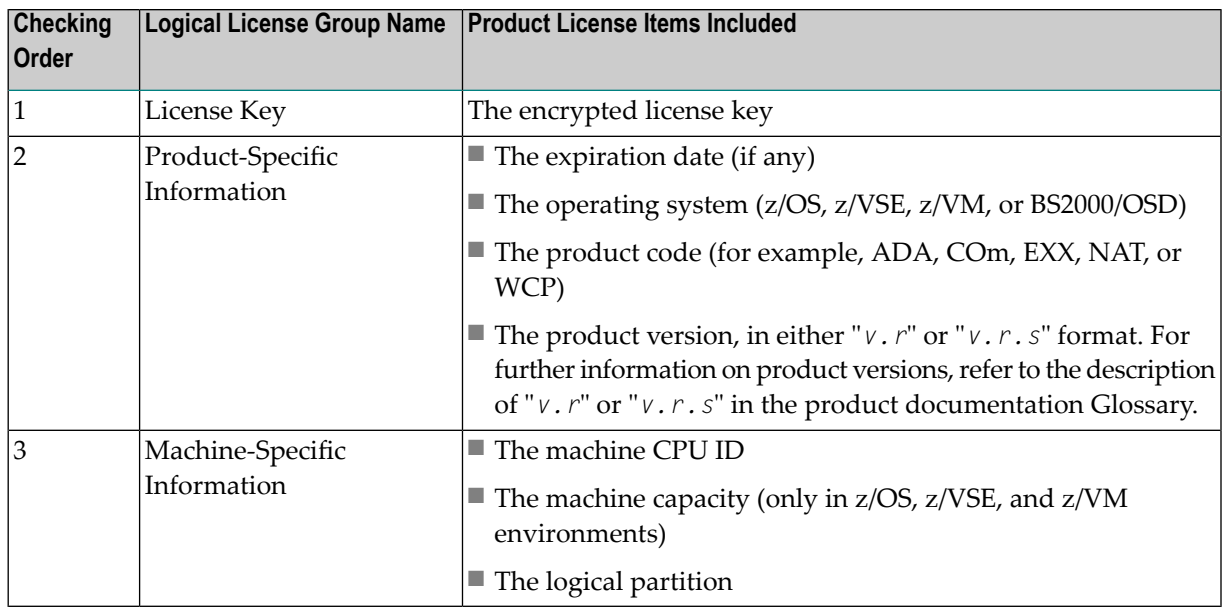

# 10. **Does the Software AG mainframe license checker software support a disaster recovery scenario?**

Yes. Please contact your Software AG sales representative to obtain a license file which is able to support disaster recovery scenarios. The parameter DisasterRecoveryCPUIDs in this license file allows you to specify one or more CPU IDs of the machines to be used when your production machine fails. If you do not have these CPU IDs available, it is possible to specify the value "Unknown". In this case, the license checker issues a warning message when a disaster recovery scenario is assumed.

In a disaster recover scenario, no machine data besides the CPU ID is checked.

11. **What happens if the product license expires or is incorrect, insufficient, or not installed?** The reaction varies by Software AG mainframe product. For more information, refer to the documentation for the product.

Thirty days before the license expires, license check failure messages are produced. Your software product will still function, but these messages warn you that it is time to obtain a new license.

12. **How can I get a new product license file if the delivered license file is insufficient for my environment?**

Contact your Software AG sales representative to get a correct product license file according to your contract. It can be sent by e-mail either in ASCII format or in the converted assembler input format.

# 13. **Do I need separate product licenses for different machines?**

No, it is possible to have multiple CPU IDs defined in one license file.

# <span id="page-25-0"></span>**Using The License Utility: LICUTIL**

The license utility, LICUTIL, is a utility provided with Software AG's mainframe license checking software. It can perform the following functions:

- Check the license file. LICUTIL is mainly intended to be used to check the license file during the installation of the product. The original license file must be provided as input along with the product code and version. If the license file is not valid, appropriate error messages are returned.
- Display the license file and machine data. LICUTIL is able to display the contents of the license file and machine data, such as the CPU ID, LPAR, or MSU information.
- Convert the license file into an assembler source module. LICUTIL can be used to convert the license file into an assembler source module that can then be used to assemble and link a license module. For more information about using license key modules, refer to the documentation provided with your Software AG product.

The following table briefly describes the functions and parameters in the license utility. More detailed information of each function is provided later in this section:

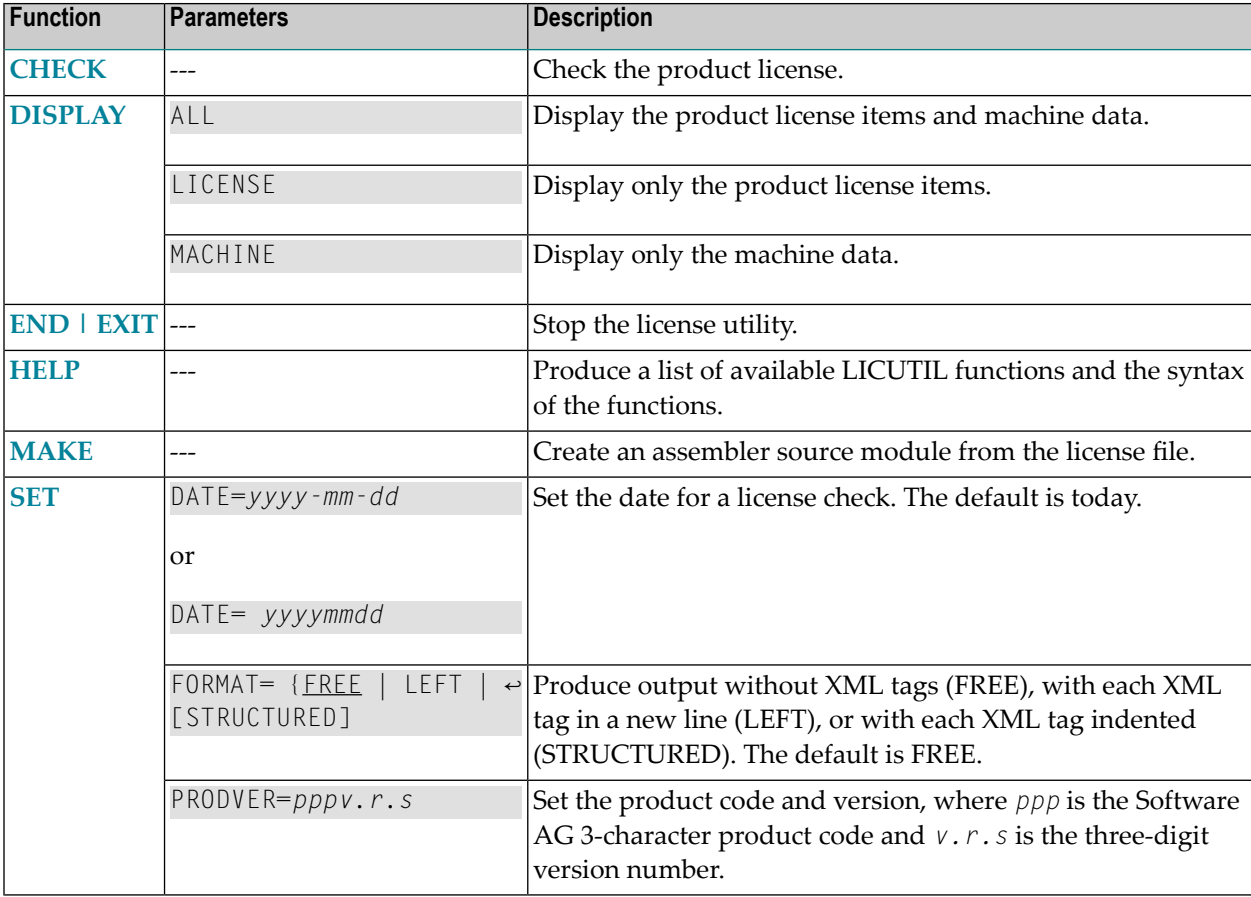

Error messages for the license utility all begin with the prefix MLC. They are documented with the rest of your Software AG product messages.

This section covers the following topics:

- CHECK [Function:](#page-26-0) Check the Product License
- [DISPLAY](#page-27-0) Function: Display License Items and Machine Data
- END/EXIT [Functions:](#page-28-0) Terminate the License Utility
- HELP [Function:](#page-28-1) View LICUTIL Help
- MAKE Function: Convert the License File to [Assembler](#page-29-0) Source
- SET [Function:](#page-29-1) Set LICUTIL Options
- JCL Examples and [Requirements](#page-30-0)

# <span id="page-26-0"></span>**CHECK Function: Check the Product License**

The CHECK function can be used to check the license file against the product's execution environment. There are no parameters, however to run the CHECK function successfully, you must have previously specified the **SET [PRODVER](#page-29-1)** function to provide the product code and version number.

The following items are checked, in the following order:

- 1. License key
- 2. Product-specific data, including the product code, version, operating system, and expiration date.
- 3. Machine-specific data, including the CPU IDs, the capacity (on only z/OS, z/VSE and z/VM systems), and the logical partition.

The syntax of the CHECK function is:

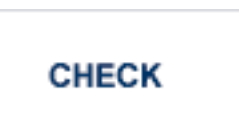

Sample JCL or JCS is provided for the CHECK function in member LICCHECK of the Software AG mainframe license JOBS data set (MLC*vrs*.JOBS).

### **Example:**

In the following example, the product code and version are set to ADA8.1.4 (Adabas 8.1.4) and then the product license is checked.

```
SET PRODVER=ADA8.1.4
CHECK
```
### <span id="page-27-0"></span>**DISPLAY Function: Display License Items and Machine Data**

Use the DISPLAY function to display the contents of the product license items (license file, productspecific information, and machine-specific information) and to display machine data (CPU ID, machine type, model ID, LPAR, MSU) about the machine on which the utility is being run.

The syntax of the DISPLAY function is:

# DISPLAY { ALL | LICENSE | MACHINE }

The parameters are described in the following table. At least one parameter is required.

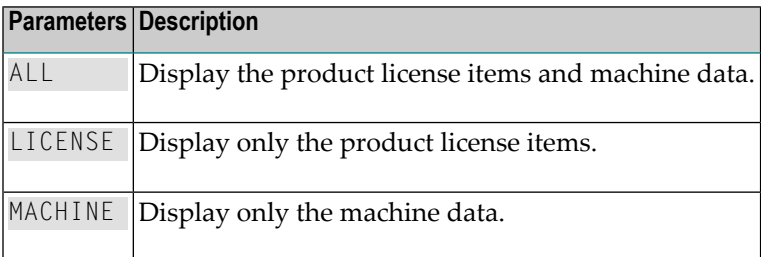

Sample JCL or JCS is provided for the DISPLAY function in member LICMDATA of the Software AG mainframe license JOBS data set (MLC*vrs*.JOBS).

### **Examples**

In the following example, both license and machine data is displayed:

#### DISPLAY ALL

In the following example, only license data is displayed:

DISPLAY LICENSE

In the following example, the license data is displayed in structured format:

SET FORMAT=STRUCTURED DISPLAY LICENSE

In the following example, only machine data is displayed:

DISPLAY MACHINE

# <span id="page-28-0"></span>**END/EXIT Functions: Terminate the License Utility**

Use the END or EXIT functions to terminate the license utility. These functions should be used if LICUTIL is running interactive in environments other than batch (for example TSO under z/OS).

The syntax of the END and EXIT functions is:

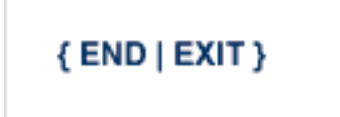

# <span id="page-28-1"></span>**HELP Function: View LICUTIL Help**

Use the HELP function to review a list of the available LICUTIL functions and their syntax.

The syntax of the HELP function is:

# **HELP**

### **Sample Output**

Here is some sample output from this function:

```
>>>HELP
LICUTIL reads a Software AG product license from SYSUT1.
It has the following functions:
   CHECK : Check license read from SYSUT1
   DISPLAY : Display license and machine
   END : Terminate LICUTIL
   MAKE : write license for assembly to SYSUT2
   SET : sets execution defaults
SET keyword=value accepts the following keyword(s):
   DATE=YYYY-MM-DD or YYYYMMMDD - Set date for license check (default TODAY)
   PRODVER=zzzv.r.s - Set product code zzz and version release
                                 SM-level v.r.s for license check
   FORMAT=LEFT/STRUCTURED/FREE - Set format of license display
```
# <span id="page-29-0"></span>**MAKE Function: Convert the License File to Assembler Source**

The MAKE function can be used to convert the license file into an assembler source. After assembling this source (and linking it), the resulting license module can be used by defined Software AG products (for example Adabas or Natural) instead of the license files. For more information, please read the documentation for your specific Software AG mainframe product.

The syntax of the MAKE function is:

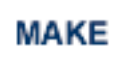

Sample JCL or JCS is provided for the CHECK function in member LICMAKE of the Software AG mainframe license JOBS data set (MLC*vrs*.JOBS).

### **Sample Output**

Here is some sample output from this function when run on a z/OS system:

```
MLC9006 License converted to assembler output. 042 records written
        to SYSUT2.
```
### **SET Function: Set LICUTIL Options**

Use the SET function to set options for the license utility.

The syntax of the SET function is:

SET [DATE= $\{$  yyyy-mm-dd | yyyymmdd  $\}$ ] [FORMAT = { FREE | LEFT | STRUCTURED } ] [ $PRODVER = pppv.r.s$ ]

The parameters are described in the following table. At least one parameter is required.

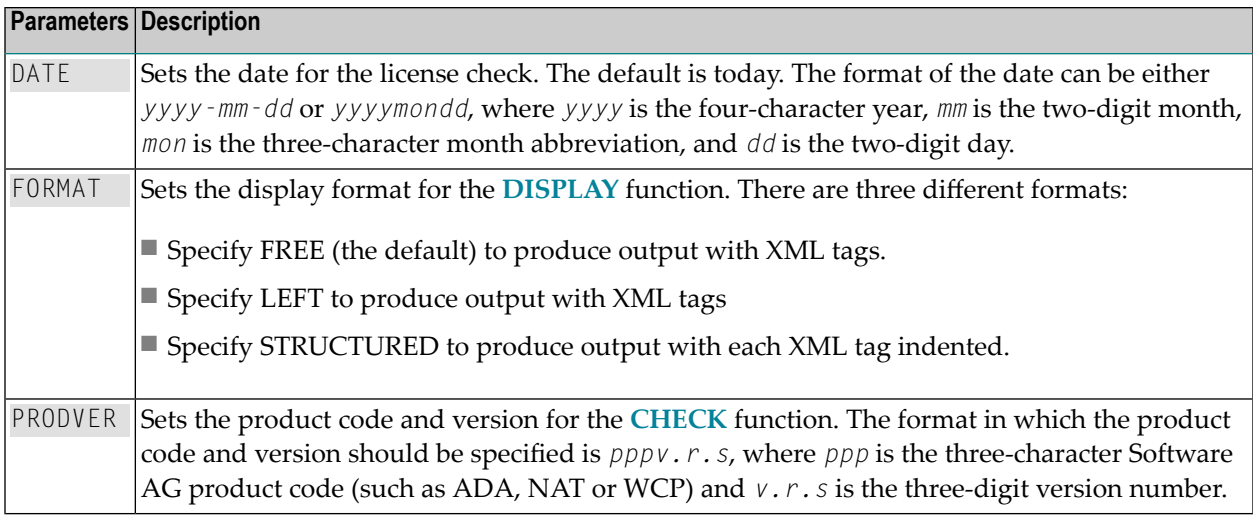

Sample JCL or JCS is provided for the DISPLAY function in member LICCHECK of the Software AG mainframe license JOBS data set (MLC*vrs*.JOBS).

# **Example**

In the following example, the format of the DISPLAY output will not include XML tags and the product and version are set as Adabas 8.1.4:

```
SET FORMAT=FREE
SET PRODVER=ADA8.1.4
```
# **JCL Examples and Requirements**

Sample JCL of the license utility functions can be found in the following members of the Software AG mainframe license example libraries (MLC*vrs*.JOBS in z/OS and BS2000 environments, MLC*vrs*.LIBJ in z/VSE environments, and MLC*vrs*.TAPE in VM environments).

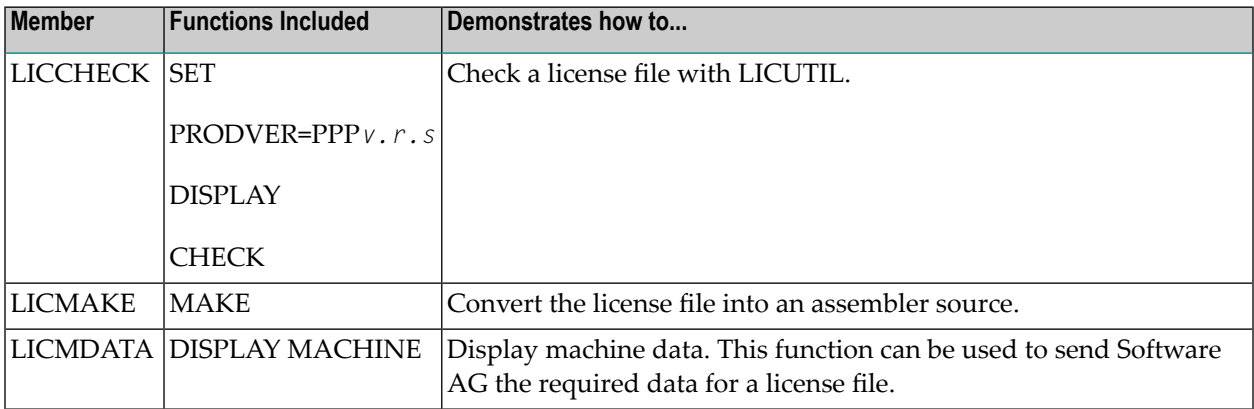

This section covers the following topics:

- z/OS and z/VM JCL [Requirements](#page-31-0)
- z/VSE JCL [Requirements](#page-31-1)

### ■ BS2000/OSD JCL [Requirements](#page-32-0)

### <span id="page-31-0"></span>**z/OS and z/VM JCL Requirements**

The following file assignments are used by the license utility in z/OS and z/VM environments:

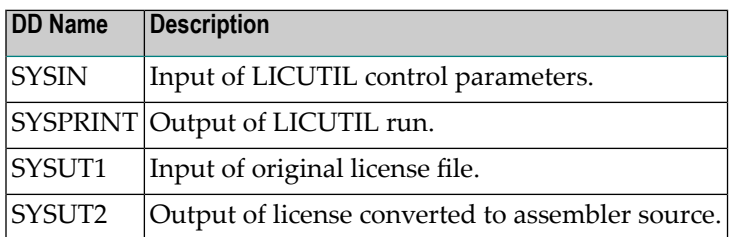

The following table shows which file assignments are required in the JCL by each LICUTIL function (an X in a table cell indicates that the file assignment is required; a blank cell indicates that file assignment is not required):

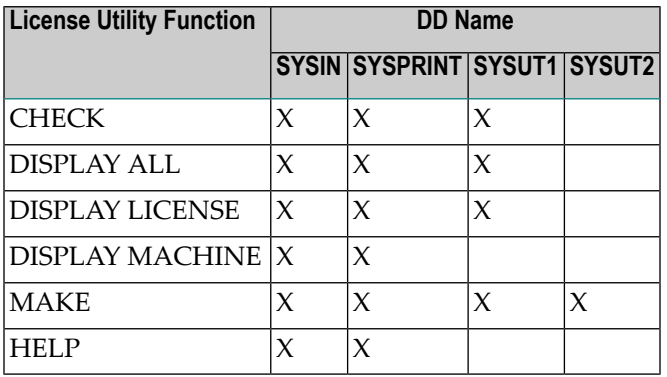

### <span id="page-31-1"></span>**z/VSE JCL Requirements**

The following file assignments are used by the license utility in z/VSE environments:

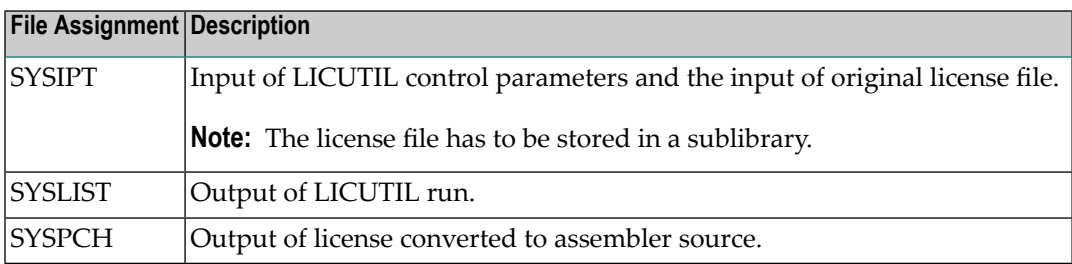

The following table shows which file assignments are required in the JCL by each LICUTIL function (an X in a table cell indicates that the file assignment is required; a blank cell indicates that file assignment is not required):

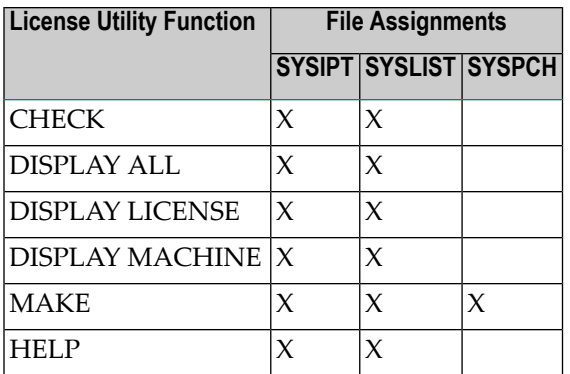

### <span id="page-32-0"></span>**BS2000/OSD JCL Requirements**

The following file assignments are used by the license utility in BS2000 environments:

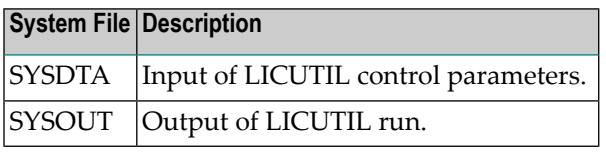

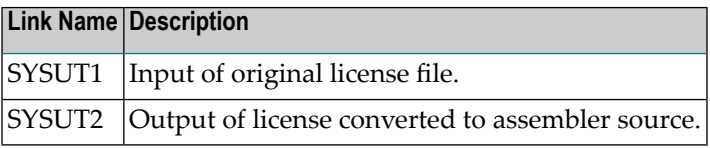

The following table shows which file assignments are required in the JCL by each LICUTIL function (an X in a table cell indicates that the file assignment is required; a blank cell indicates that file assignment is not required):

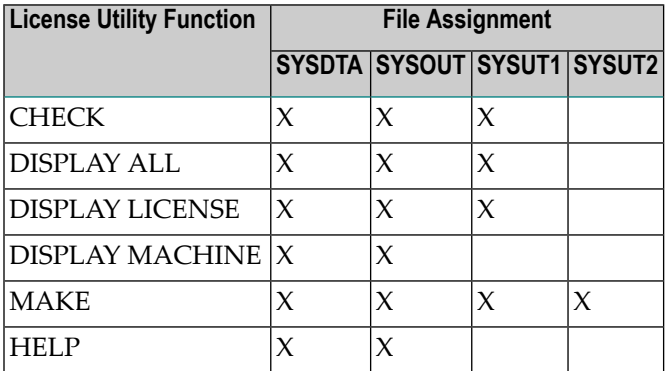

# <span id="page-34-0"></span> $3<sup>1</sup>$ z/OS Environments

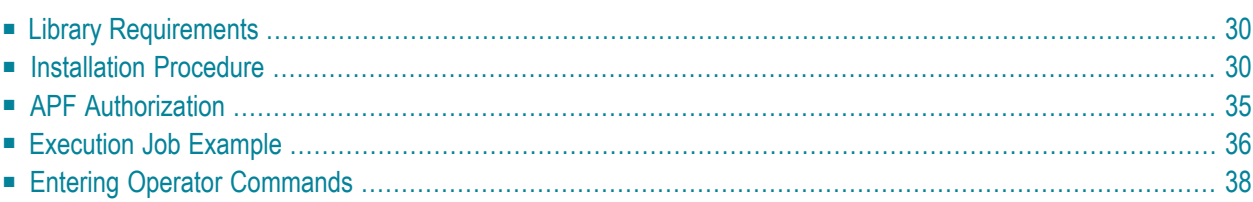

This section provides information about installing and running Entire Net-Work in the z/OS operating system environment.

# <span id="page-35-0"></span>**Library Requirements**

<span id="page-35-1"></span>The source library requires one cylinder of 3390 DASD space. The load library requires four cylinders. See the section *Installation TapeInformation* in the *Entire Net-Work Release Notes* and the *Software AG Product Delivery Report* for additional information.

# **Installation Procedure**

To install Entire Net-Work on a z/OS system, perform the following steps for each machine:

- Step 1: Copy the Tape [Contents](#page-35-2)
- Step 2: Install the [Adabas](#page-37-0) SVC
- Step 3: Relink ADARUN for APF [Authorization](#page-37-1)
- Step 4: [Prepare](#page-37-2) and Install the Product License File
- Step 5: [Customize](#page-39-0) the Entire Net-Work Startup Jobs
- Step 6: Modify the Entire Net-Work [Parameters](#page-40-1)
- Step 7: Install [Appropriate](#page-40-2) Line Drivers
- <span id="page-35-2"></span>■ Step 8: Prepare Access [Method-Specific](#page-40-3) Definitions
- Step 9: Apply Corrective [Maintenance](#page-40-4)

# **Step 1: Copy the Tape Contents**

**Note:** If you are using SMA, refer to the *System Maintenance Aid* documentation. If you are not using SMA, follow the instructions below.

This section explains how to copy all data sets from tape to disk. You will then need to perform the individual installation procedure for each component to be installed.

- Step 1: Copy Data Set [COPY.JOB](#page-36-0) from Tape to Disk
- Step 2: Modify [COPY.JOB](#page-36-1) on Your Disk
■ Step 3: Submit [COPY.JOB](#page-37-0)

## **Step 1: Copy Data Set COPY.JOB from Tape to Disk**

The data set COPY.JOB contains the JCL required to copy all data sets from tape to disk. If the data sets for more than one product are delivered on the tape, the data set COPY. JOB contains the JCL to unload the data sets for all delivered products from the tape to your disk.

Copy COPY.JOB to your disk using the following sample JCL:

```
//SAGTAPE JOB SAG,CLASS=1,MSGCLASS=X
//* ---------------------------------
//COPY EXEC PGM=IEBGENER
//SYSUT1 DD DSN=COPY.JOB,
// DISP=(OLD,PASS),
// UNIT=(CASS,,DEFER),
// VOL=(,RETAIN,SER=tape-volume),
// LABEL=(2,SL)
//SYSUT2 DD DSN=hilev.COPY.JOB,
// DISP=(NEW,CATLG,DELETE),
// UNIT=3390,VOL=SER=volume,
// SPACE=(TRK,(1,1),RLSE),
// DCB=*.SYSUT1
//SYSPRINT DD SYSOUT=*
//SYSIN DD DUMMY
//
```
### where:

*hilev* is a valid high-level qualifier *tape-volume* is the tape volume name, for example: T12345 *volume* is the disk volume name

## **Step 2: Modify COPY.JOB on Your Disk**

Modify COPY.JOB according to your local naming conventions and set the following disk space parameters:

- Set HILEV to a valid high-level qualifier.
- Set LOCATION to a storage location.
- Set EXPDT to a valid expiration date.

### <span id="page-37-0"></span>**Step 3: Submit COPY.JOB**

Submit COPY.JOB to copy all data sets from tape to your disk.

### **Step 2: Install the Adabas SVC**

In systems where Adabas is not already installed, install the Adabas SVC.

Refer to the *Adabas Installation Manual* for specific details.

### **Step 3: Relink ADARUN for APF Authorization**

<span id="page-37-2"></span>Relink ADARUN for APF authorization, if required.

### **Step 4: Prepare and Install the Product License File**

You must install a valid license file on all mainframe platforms in which your Software AG mainframe product is installed. The license file is provided as an XML document (encoding is US-ASCII) and must remain in that format -- even on the mainframe. It must not be modified. Any modification of the license file will invalidate the digital signature and the license check will fail. If the check fails, you will not be able to run the product. In the event of a check failure, please contact your Software AG technical support representative.

**Note:** Thirty days before the license expires, license check failure messages are produced. Your software product will still function, but these messages warn you that it is time to obtain a new license.

<span id="page-37-1"></span>In this step, you will prepare the license file (obtain it from e-mail or the installation tape and store it on your z/OS system) and then install it:

- [Preparing](#page-37-1) the Product License File
- [Installing](#page-38-0) the Product License File

### **Preparing the Product License File**

The product license file is supplied on the individual customer installation tape or separately via an e-mail attachment. Before you can install the license, you must transfer it from e-mail or the installation tape and store it on a z/OS system. This section describes how to do this for a license distributed either by e-mail or on the installation tape.

### **To prepare the license file from an e-mail attachment, complete the following steps:**

1 Transfer the license to z/OS, as described in *[Transferring](#page-15-0) a License File from PC to a z/OS Host [Using](#page-15-0) FTP*, elsewhere in this guide.

- 2 Verify that the transferred license file is stored in an Entire Net-Work source library (with RECFM=F or FB and LRECL=80), taking care to preserve its format as ASCII.
- **To prepare the license file from the installation tape, complete the following steps:**
- Verify that the license file is stored from the tape into an Entire Net-Work source library (with RECFM=F or FB and LRECL=80), taking care to preserve its format as ASCII.

### <span id="page-38-0"></span>**Installing the Product License File**

Once the license file has been prepared, you can install it in one of two ways:

- You can convert the license to a load module (NETLIC) that is then loaded by Entire Net-Work.
- You can reference the license file in the Entire Net-Work startup job by DD statement.

This section describes both methods.

### **To convert the license file to a load module, complete the following steps:**

- 1 Review and modify sample job LICASM, as follows:
	- Change the STEPLIB DD statement to point to your license load library (MLC*vrs*.LOAD).
	- Change the SYSUT1 DD statement to point to the data set containing the Entire Net-Work license file you transferred to z/OS earlier.
	- Specify an appropriate user load library for the L.SYSLMOD DD statement.
		- **Note:** This user load library must also be included in the STEPLIB concatenation for  $\overline{a}$ the Entire Net-Work.
- 2 Submit sample job LICASM. This job runs the MAKE function of the LICUTIL utility to convert the license text file to an assembler source module. LICASM then links and assembles the assembler source to generate a load module called NETLIC, which is stored in the specified user load library (L.SYSLMOD DD statement). For more information about the LICUTIL utility, read *Using The License Utility: [LICUTIL](#page-12-0)*, elsewhere in this guide.
- 3 Update your Entire Net-Work startup jobs to reference the user load library so NETLIC will be loaded by Entire Net-Work, as described in *Step 5: [Customize](#page-39-0) the Entire Net-Work Startup [Jobs](#page-39-0)*.

### **To reference the license file in the Entire Net-Work startup job, complete the following steps:**

1 Make sure any previously-created NETLIC load module is inaccessible to the Entire Net-Work load library being used in your Entire Net-Work startup job. Entire Net-Work first tries to

load NETLIC and, if unsuccessful, it reads from a DDLIC data set referenced in the Entire Net-Work startup job.

2 Update your Entire Net-Work startup jobs to reference the license, as described in *[Step](#page-39-0) 5: [Customize](#page-39-0) the Entire Net-Work Startup Jobs*.

## <span id="page-39-0"></span>**Step 5: Customize the Entire Net-Work Startup Jobs**

Customize the Entire Net-Work startup jobs. The following modifications must be made:

- 1. Software AG licensing requires that the modules LICMAIN and LICUTIL be loaded when Entire Net-Work starts up. These modules are distributed in the MLC*vrs*.LOAD library. You must either:
	- Copy LICMAIN and LICUTIL into NETWRK.*vrs*.LOAD; or
	- Concatenate MLC*vrs*.MVSLOAD with NETWRK.*vrs*.LOAD.
- 2. Verify that the license file is correctly referenced in each startup job. Do either of the following:
	- Verify that the NETLIC load module, installed in *Step 4: Prepare and Install the [Product](#page-37-2) Li [cense](#page-37-2) File*, is stored in a load library that is accessible to the Entire Net-Work load library. Add the user load library in which NETLIC resides to the STEPLIB concatenation of the Entire Net-Work startup job or copy the NETLIC library into NETWRK.*vrs*.LOAD.
	- Verify that there is no NETLIC load module accessible to the Entire Net-Work load library and that the following DD statement is included in the ADANUC job:

//DDLIC DD DISP=SHR,DSN=*dsn*

where *dsn* is the data set name of the license file loaded from the tape (in ASCII format). Note that *dsn* could reference a member in a partitioned data set.

**Note:** Entire Net-Work first tries to load NETLIC and, if unsuccessful, it reads from the DDLIC data set.

3. Data set names for the database and libraries must be customized for your installation.

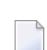

**Note:** Be sure to include appropriate user load libraries.

# **Step 6: Modify the Entire Net-Work Parameters**

Modify the Entire Net-Work parameters.

See the section *Entire Net-Work Parameter Statements* in the *Entire Net-Work Reference Guide*.

## **Step 7: Install Appropriate Line Drivers**

Perform the line driver-dependent installation procedure and prepare the DRIVER and LINK statementsfor the TCPX line driver.

# **Step 8: Prepare Access Method-Specific Definitions**

Prepare the required access method-specific definitions.

## **Step 9: Apply Corrective Maintenance**

Apply corrective maintenance.

Referto the *Software AG Product Delivery Report* to determine whether any files containing corrective maintenance (i.e., data sets named *pppvrs*.ZAPS) are supplied on the installation tape. If so,restore the data sets using IEBCOPY, and then follow the corrective maintenance instructions in the \$READMVS member.

**Caution:** Zap WM621028 must be applied in Entire Net-Work 6.2 SP1 installations. This zap  $\bigoplus$ must be applied to all nodes that will connect together, regardless of the operating system or whether Adabas Cluster Services exists on the node. If an Entire Net-Work 6.2 SP1 node without this zap attempts to connect to a node that has it applied, message NETT029I will be issued and the connection will fail. If a node without zap WM621028 attempts to connect via IUCV to a node that has the zap applied, one of the nodes will get message NET0151I and the connection will fail.

# **APF Authorization**

Certain line drivers require that Entire Net-Work run in supervisor state with AMODE (31). For other line drivers supervisor state is not required but does provide significant performance advantages. Using AMODE (31) allows buffers to be above the 16 MB line.

To run in supervisor state, the Entire Net-Work load library and all other load libraries in the STEPLIB concatenation must be APF-authorized. Also, ADARUN must be linked into one of these APF-authorized libraries with SETCODE AC(1). ADARUN can be linked as shown in the following example:

```
//LINKRUN EXEC PGM=IEWL
//SYSPRINT DD SYSOUT=*
//SYSUT1 DD UNIT=SYSDA,SPACE=(CYL,(1,1))
//ADALIB DD DSN=adabas.loadlib,DISP=SHR
//SYSLMOD DD DSN=network.loadlib,DISP=SHR <=== APF-AUTHORIZED
//SYSLIN DD *
MODE AMODE(31),RMODE(24)
INCLUDE ADALIB(ADARUN)
SFTCODE AC(1)
NAME ADARUN(R)
```
# **Execution Job Example**

The following is an example of an Entire Net-Work z/OS execution job. (See the sample source member JCLNET in the source library for an alternate example.) More JCL may be needed, depending on the node configuration (types of line drivers, number of links, and so on). For more information, refer to the Simple Connection Line Driver documentation.

```
//*-------------------------------------------------------------*
           \blacksquare SAMPLE JCL \blacksquare//*-------------------------------------------------------------*
//STEP1 EXEC PGM=ADARUN,REGION=2048K,TIME=1440 <--- see Note 1
//STEPLIB DD DISP=SHR,DSN=WCAvrs.LOAD,DCB=BLKSIZE=32760
// DD DSN=WAL.vrs.LOAD,DISP=SHR <--- see Note 2
//DDLIC DD DSN=NETWRK.vrs.LICENSE,DCB=(RECFM=FB,LRECL=80,BLKSIZE=80*n) <---See Note 3
//DDPRINT DD SYSOUT=* <--- see Note 4
//NETPRNT DD DISP=SHR,DSN=WCAvrs.NETPRNT <--- see Note 5
//MPMDUMP DD SYSOUT=* <--- see Note 6
//SYSUDUMP DD SYSOUT=*
//DDCARD DD DISP=SHR,DSN=WCAvrs.SRCE(ADARUN) <--- see Note 7
// DD DISP=SHR,DSN=WCAvrs.SRCE(FORCEN)
//DDKARTE DD DISP=SHR,DSN=WCAvrs.SRCE(NWKWCA) <--- see Note 8
```
Here is a sample of the contents of library member NWKWCA, listing the Entire Net-Work parameter statements for this Entire Net-Work Administration execution:

```
* NODE STATEMENT *
*--------------------------------------------------------------------*
NODE NODENAME CQTIMER=60,
             LOG=NO,
             MAXPATH=10.
             NTRACE=1000,REPLYTIM=60,
             TIMER=20
*
                    *----------------------------------------------------------------------
```
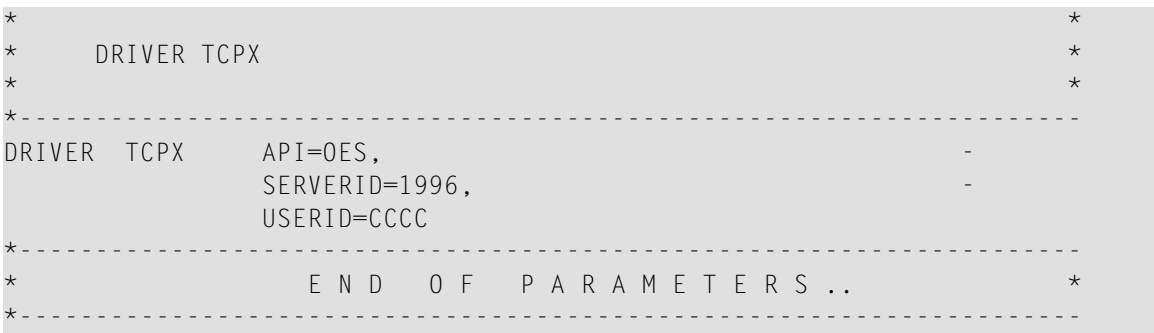

### **Notes:**

- 1. The region size required varies with the number and type of links, as well as other operating parameters.
- 2. The second data set of the STEPLIB concatenation should always be your most current Adabas load library (Entire Net-Work Administration Version 6.2 requires Adabas mainframe Version 8 or above) or the Adabas limited library (WAL), as provided on the Entire Net-Work installation tape, unless you have been specifically instructed otherwise by Software AG.
- 3. DDLIC contains the binary license key. It is only required if a license module is not present in the STEPLIB.
- 4. All Entire Net-Work Administration print output is written to DDPRINT.
- 5. All diagnostic information from tracing, logging, and abends is written to the NETPRNT file if it is open (otherwise it is written to the DDPRINT file). NETPRNT can be allocated to a large data set that can be copied when closed. The data set should be created with the DCB attributes RECFM=FBA and LRECL=121. To do this, allocate the file SHR. This causes the data set to be erased at the time the file is opened. Be aware that the diagnostic information is very large and will fill a data set quickly. When this happens, the file is closed and all additional output is sent to DDPRINT. This diagnostic information is created by Entire Net-Work and does not include the operating system dump information written to SYSUDUMP.
- 6. If MPMDUMP is defined, a snap dump is produced during any abnormal termination. In some error situations, the MPMDUMP dump may contain more pertinent information than the SYSUDUMP dump.
- 7. DDCARD contains the ADARUN control statements or it identifies the library member in which the ADARUN control statements are defined. These ADARUN control statements define the interregion communications parameters for Entire Net-Work. See the section *ADARUN Control Statements* in the *Entire Net-Work Reference Guide*.
- 8. DDKARTE contains Entire Net-Work parameter statements or identifies the library member in which the parameter statements are defined. These parameter statements describe the local environment and the network connections for this node. See the section *Entire Net-Work Parameter Statements* in the *Entire Net-Work Reference Guide*.

Entire Net-Work can also be installed as a started task; no special considerations apply.

Entire Net-Work uses cross-memory services similar to Adabas in z/OS systems. As a result, z/OS removes the address space and initiator when Entire Net-Work terminates operation. This is normal and should not be regarded as an error.

# **Entering Operator Commands**

During execution, a number of operator commands may be issued to Entire Net-Work to display or modify the system status. These commands are essentially identical for all operating environments. See the section *Entire Net-Work Operator Commands* in the *Entire Net-Work Reference Guide*.

The way in which operator commands are presented to Entire Net-Work depends on the operating system and is identical to the way operator commands are presented to Adabas.

In z/OS environments, the following operator commands are used:

```
MODIFY (abbreviation = F)
STOP (abbreviation = P)
```
The STOP command serves as an alternative to the NETEND command and terminates Entire Net-Work. Its synonyms are described as part of the following example.

#### **Example:**

Entering the following long form MODIFY command results in the following status displays (assuming that NETWK is the name of the started task running Entire Net-Work):

```
MODIFY NETWK,D STATS
NET0090I: BUFFER USAGE STATISTICS:
NET0091I: ASYNCH. BUFFERS: 000016 (= 24.2 %) OF 000064 K USED
NET0091I: LONG TERM BUFFERS: 000000 (= 0.4 %) OF 000064 K USED
NET0091I: SHORT TERM BUFFERS: 000000 (= 6.1 %) OF 001025 K USED
NET0091I: ATTACHED BUFFERS: 000000 (= 11.9 %) OF 000080 K USED
NET0091I: REQUEST QUEUE: 000000 (= 6.0 %) OF 000050 RQES USED
NET0087I: 0000010847 REQUESTS FROM LOCAL RQ
```
The following two commands are equivalent ways to terminate the Entire Net-Work session:

F NETWK,NETEND P NETWK

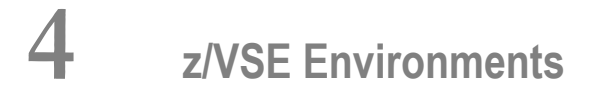

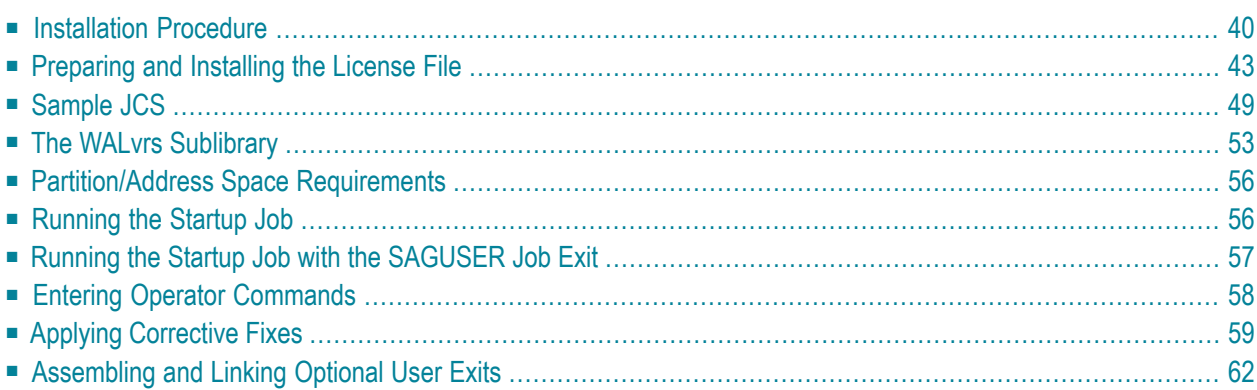

This section provides information about installing and running Entire Net-Work in the z/VSE operating system environment.

# <span id="page-45-0"></span>**Installation Procedure**

To install Entire Net-Work on a z/VSE system, perform the following steps for each machine. Sample JCS can be found in the Entire Net-Work source library.

- Step 1: Define an [Installation](#page-45-1) Library
- Step 2: Copy the Tape [Contents](#page-45-2) to Disk
- Step 3: Specify a z/VSE Partition to Run Entire [Net-Work](#page-47-0)
- Step 4: [Prepare](#page-47-1) and Install the Product License File
- Step 5: Install the Adabas SVC [\(optional\)](#page-47-2)
- Step 6: [Customize](#page-47-3) the NETnnLIB Procedure
- Step 7: Modify the Entire Net-Work Startup [Parameters](#page-48-1)
- Step 8: Perform the Line [Driver-Dependent](#page-48-2) Installations
- Step 9: Prepare Access [Method-Specific](#page-48-3) Definitions
- Step 10: Apply Corrective [Maintenance](#page-48-4)

### <span id="page-45-1"></span>**Step 1: Define an Installation Library**

Define an Entire Net-Work installation library. Allocate DASD space; then define and restore the Entire Net-Work libraries from the installation tape.

<span id="page-45-2"></span>If all of the sublibraries are restored, approximately five cylinders of 3390 DASD space is required. Refer to the *Software AG Product Delivery Report*.

### **Step 2: Copy the Tape Contents to Disk**

**Note:** If you are using SMA, refer to the *System Maintenance Aid* documentation. If you are not using SMA, follow the instructions below.

This section explains how to copy the data sets .LIBJ, .LIBR and .LICS from tape to disk. All other data sets can be installed directly from the tape.

You will then need to perform the individual installation procedure for each component to be installed.

- Step 1: Copy Data Set [COPYTAPE.JOB](#page-46-0) from Tape to Disk
- Step 2: Modify [COPYTAPE.JOB](#page-46-1)

■ Step 3: Submit [COPYTAPE.JOB](#page-46-2)

### <span id="page-46-0"></span>**Step 1: Copy Data Set COPYTAPE.JOB from Tape to Disk**

The data set COPYTAPE.JOB contains the JCL required to copy the data sets .LIBJ, .LIBR and .LICS from tape to disk. Copy COPYTAPE.JOB to your disk by using the following sample JCL:

```
* $$ JOB JNM=LIBRCAT,CLASS=0, +
* $$ DISP=D,LDEST=(*,UID),SYSID=1
* $$ LST CLASS=A,DISP=D
// JOB LIBRCAT
* *****************************************
     STORE COPYTAPE.JOB IN LIBRARY
* *****************************************
// ASSGN SYS004,nnn
// MTC REW,SYS004
// MTC FSF,SYS004,4
ASSGN SYSIPT,SYS004
// TLBL IJSYSIN,'COPYTAPE.JOB'
// EXEC LIBR,PARM='MSHP; ACC S=lib.sublib'
/*
// MTC REW,SYS004 ↩
ASSGN SYSIPT,FEC 
/* 
/& 
* $$ EOJ
```
where:

<span id="page-46-1"></span>*nnn* is the tape address *lib.sublib* is the library and sublibrary in which COPYTAPE.JOB is to be stored

### **Step 2: Modify COPYTAPE.JOB**

<span id="page-46-2"></span>Modify COPYTAPE. JOB according to your local naming conventions and set the disk space parameters.

### **Step 3: Submit COPYTAPE.JOB**

Submit COPYTAPE.JOB to copy the data sets .LIBJ, .LIBR and .LICS from tape to your disk.

# <span id="page-47-0"></span>**Step 3: Specify a z/VSE Partition to Run Entire Net-Work**

Specify a z/VSE partition to run Entire Net-Work.

The minimum space requirement is 128KB (real) in the ALLOCR for this Entire Net-Work partition. See the section *[Partition/Address](#page-61-0) Space Requirements* .

**Note:** In the case of z/VSE systems, the real storage should be specified by the following job control statement:

### <span id="page-47-1"></span>// SETPFIX LIMIT=*nnnk*

## **Step 4: Prepare and Install the Product License File**

<span id="page-47-2"></span>Prepare and install the product license file as described in *[Prepare](#page-48-0) and Install the License File*, elsewhere in this section.

### **Step 5: Install the Adabas SVC (optional)**

In systems where Adabas is not already installed, install the Adabas SVC using the ADASIP program. For more information, see the section *Adabas SVC* **in this [section.](#page-10-0)**.

<span id="page-47-3"></span>For information about the Adabas z/VSE communication environment, refer to the *Adabas Installation Manual*.

### **Step 6: Customize the NETnnLIB Procedure**

Customize the procedure NET*nn*LIB before cataloging it in the procedure library.

The following specific items must be customized:

- File IDs for the libraries
- Volumes for the libraries
- Be sure to include appropriate LIBDEF references for user sublibraries, especially the library containing the NETLIC license file. The licensing component MLC*vrs* must also be added to the LIBDEF SEARCH chain for phases.

# <span id="page-48-1"></span>**Step 7: Modify the Entire Net-Work Startup Parameters**

Modify the Entire Net-Work startup parameters. See the section *Entire Net-Work Parameter Statements* in the *Entire Net-Work Reference Guide*.

# <span id="page-48-2"></span>**Step 8: Perform the Line Driver-Dependent Installations**

Perform the line driver-dependent installation procedure and prepare the TCPX DRIVER and LINK statements.

## <span id="page-48-3"></span>**Step 9: Prepare Access Method-Specific Definitions**

<span id="page-48-4"></span>Prepare the required access method-specific definitions.

## **Step 10: Apply Corrective Maintenance**

Apply corrective maintenance if necessary (refer to the *Software AG Product Delivery Report*).

**Caution:** Zap WM621028 must be applied in Entire Net-Work 6.2 SP1 installations. This zap  $\bigoplus$ must be applied to all nodes that will connect together, regardless of the operating system or whether Adabas Cluster Services exists on the node. If an Entire Net-Work 6.2 SP1 node without this zap attempts to connect to a node that has it applied, message NETT029I will be issued and the connection will fail. If a node without zap WM621028 attempts to connect via IUCV to a node that has the zap applied, one of the nodes will get message NET0151I and the connection will fail.

# <span id="page-48-0"></span>**Preparing and Installing the License File**

The product license file is supplied on the individual customer installation tape or separately via an e-mail attachment. If the license file is provided on an installation tape, you can follow the instructions in this step to install the license file. If the license file is supplied via an e-mail attachment, you must first transfer the license to z/VSE, as described in *[Transferring](#page-16-0) a License File from PC to a [z/VSE](#page-16-0) Host Using FTP*, elsewhere in this guide and then you can install it, as described in this step.

## **Installing the license file.**

In z/VSE environments, the product license file can be installed either as a phase or as a library member.

### To install the product license file as a phase, complete the following steps:

- Verify that the license file is stored in an Entire Net-Work source library or sequential data  $\mathbf{1}$ set (with RECFM=F or FB and LRECL=80), taking care to preserve its format as ASCII.
- If you loaded your Entire Net-Work license file to a library, review and modify the following  $\overline{2}$ JCS, adjusting the library and volume specifications as appropriate for your site.
	- **Note:** In the sample JCS shown in this step, the standard label area is assumed to contain label information for library USERLIB. You can change this as appropriate for your library.

```
This job assembles/link-edits your NET-WORK License NETLIC
  Note: The Net-Work license file must have RECFM FB and LRECL=80
      in order to be processed by NETLICAV.
      If received separately and moved to the machine with FTP
      use the binary option such that the file is not converted
      to EBCDIC
  This sample reads the Net-Work license file from a VSE library
  member.
                                                     \starIn the example below, the standard label area is assumed to
  contain label information for library USERLIB.
 The first step produces an assembler input for the Net-Work license*
 The second step assembles the license and creates a load module
  NETLIC.
 Replace the following symbols in this manner through the whole JCL: * 000200
                                                     * 000300Before:
                    After:
                                                     * 000400* 000500- - - - - -$+/ +* 000600$*- - - - - -/*
                                                     *000600- - - - - - >$8/ \&* 000700X $$
            - - - - - -* $$
                                                     * 000800* 000900* 000900* Edit the following sample JCS to your own library and file
                                                     * 001400specifications and run the job.
                                                       001400
                                                     * 000900X $$ JOB JNM=NETLICAV, DISP=D, CLASS=0
```

```
X $$ LST DISP=D.CLASS=A
// JOB NETLICAV GENERATE AN Net-Work LICENSE KEY
// DLBL SAGLIC, 'SAG.MLCvrs.VSE.LIBRARY'
// EXTENT SYS018
// ASSGN SYS018, DISK, VOL=vollib, SHR
// LIBDEF *, SEARCH=(SAGLIC.MLCvrs), TEMP
// DLBL IJSYSPH, 'WORK.FILE.SYSPCH', 0
// EXTENT SYSPCH, volpch, 1, 0, pchsta, pchtrk
ASSGN SYSPCH, DISK, VOL=volpch, SHR
// EXEC LICUTIL.SIZE=LICUTIL
MAKE
X $$ SLI MEM=LICENSE.XML.S=USERLIB.sublib
$+FND
$*CLOSE SYSPCH, PUNCH
// DLBL IJSYSIN, 'WORK.FILE.SYSPCH', 0
// EXTENT SYSIPT, volpch, 1, 0, pchsta, pchtrk
ASSGN SYSIPT, DISK, VOL=volpch, SHR
// DLBL IJSYSPH, 'WORK.FILE.SYSPCH2',0
// EXTENT SYSPCH, volpc2, 1, 0, pc2sta, pc2trk
ASSGN SYSPCH, DISK, VOL=volpc2, SHR
// OPTION DECK
// EXEC ASMA90, SIZE=1024K
$*CLOSE SYSIPT, SYSRDR
CLOSE SYSPCH, PUNCH
// DLBL IJSYSIN, 'WORK.FILE.SYSPCH2',0
// EXTENT SYSIPT, volpc2, 1, 0, pc2sta, pc2trk
ASSGN SYSIPT, DISK, VOL=volpc2, SHR
// DLBL SAGLIB. WCP621. Vvrs. VSE. LIBRARY'
// EXTENT SYS018
// ASSGN SYS018, DISK, VOL=vollib, SHR
// EXEC LIBR, PARM='ACC S=SAGLIB.usrlib; CATALOG NETLIC.OBJ R=Y'
\updownarrow \starCLOSE SYSIPT.READER
// LIBDEF OBJ, SEARCH=(SAGLIB.usrlib), TEMP
// LIBDEF PHASE, CATALOG=SAGLIB.usrlib
\updownarrow \star// OPTION CATAL
PHASE NETLIC.*
MODE AMODE(24) RMODE(24)
 INCLUDE NETLIC
FNTRY NFTLIC
// EXEC LNKEDT
$*// EXEC LISTLOG
$*// JOB RESET
RESET SYSIPT AND SYSPCH
```

```
ASSGN SYSIPT.READER
ASSGN SYSPCH.PUNCH
$*$8X $$ EOJ
```
If you loaded your Entire Net-Work license file to a data set, modify the following sample **ICS** instead.

```
This job assembles/link-edits your NET-WORK License NETLIC
  Note: The Net-Work license file must have RECFM FB and LRECL=80
      in order to be processed by WCPLICAV.
      If received separately and moved to the machine with FTP
      use the binary option such that the file is not converted
       to EBCDIC
 This sample reads the Net-Work license file from a sequential disk *
 data set.
 In the example below, the standard label area is assumed to
  contain label information for library USERLIB.
 The first step produces an assembler input for the Net-Work license*
  The second step assembles the license and creates a load module
  NFTLIC.
 Replace the following symbols in this manner through the whole JCS: *
     Before:
                    After:
       $*- - - - - - - >/*
             --- - -$&
                    /8-----&>X $$
                     * $$
 Edit the following sample JCS to your own library and file
 specifications and run the job.
 X $$ JOB JNM=NETLICAV, DISP=D, CLASS=0
X $$ LST DISP=D.CLASS=A
// JOB NETLICAV GENERATE AN NET-WORK LICENSE KEY
// UPSI 1
// DLBL INPSEQ, 'WCP621.Vvrs.LICENSE'
// EXTENT SYS018
```

```
// ASSGN SYS018.DISK.VOL=vollic.SHR
// EXEC DITTO
$$DITTO SL FILEIN=INPSEQ,
$$DITTO
          LIBOUT=USERLIB.usrsublb,MEMBEROUT=LICENSE.WORKFILE
/*
// UPSI 0
// DLBL SAGLIC, 'SAG.MLCvrs.VSE.LIBRARY'
// EXTENT SYS018
// ASSGN SYS018, DISK, VOL=vollib, SHR
// LIBDEF *. SEARCH=(SAGLIC.MLCvrs).TEMP
// DLBL IJSYSPH, 'WORK.FILE.SYSPCH', 0
// EXTENT SYSPCH, volpch, 1, 0, pchsta, pchtrk
ASSGN SYSPCH, DISK, VOL=volpch, SHR
// EXEC LICUTIL.SIZE=LICUTIL
MAKE
X $$ SLI MEM=LICENSE.WORKFILE.S=USERLIB.usrsublb
$+END
$*CLOSE SYSPCH.PUNCH
// DLBL IJSYSIN, 'WORK.FILE.SYSPCH', 0
// EXTENT SYSIPT, volpch, 1, 0, pchsta, pchtrk
ASSGN SYSIPT, DISK, VOL=volpch, SHR
// DLBL IJSYSPH, 'WORK.FILE.SYSPCH2', 0
// EXTENT SYSPCH, volpc2, 1, 0, pc2sta, pc2trk
ASSGN SYSPCH, DISK, VOL=volpc2, SHR
// OPTION DECK
// EXEC ASMA90, SIZE=1024K
$*CLOSE SYSIPT, SYSRDR
CLOSE SYSPCH.PUNCH
// DLBL IJSYSIN, 'WORK.FILE.SYSPCH2',0
// EXTENT SYSIPT, volpc2, 1, 0, pc2sta, pc2trk
ASSGN SYSIPT, DISK, VOL=volpc2, SHR
// DLBL SAGLIB, 'WCP621.Vvrs.VSE.LIBRARY'
// EXTENT SYS018
// ASSGN SYS018, DISK, VOL=vollib, SHR
// EXEC LIBR, PARM='ACC S=SAGLIB.usrlib; CATALOG NETLIC.OBJ R=Y'
$*CLOSE SYSIPT.READER
// LIBDEF OBJ, SEARCH=(SAGLIB.usrlib), TEMP
// LIBDEF PHASE, CATALOG=SAGLIB.usrlib
\updownarrow \star// OPTION CATAL
 PHASE NETLIC.*
MODE AMODE(24) RMODE(24)
 INCLUDE NETLIC
ENTRY NETLIC
// EXEC LNKEDT
\updownarrow \star// EXEC LISTLOG
$*
```

```
// JOB RESET
* ********************************************************
       RESET SYSIPT AND SYSPCH
* ********************************************************
ASSGN SYSIPT,READER
ASSGN SYSPCH,PUNCH
$*
$&
X $$ EOJ
```
3 Submit the job you modified in the previous step.

The job generates your Entire Net-Work license in NETLIC.PHASE. It assumes that NETL-IC.PHASE will be in a user sublibrary. If a user sublibrary is chosen for NETLIC.PHASE, this sublibrary must be included in the LIBDEF search chain in your Entire Net-Work startup JCS. You may find it more convenient to place NETLIC.PHASE directly into the Entire Net-Work WCP<sub>vrs</sub> sublibrary, to avoid the need to define additional libraries. During initial testing, Software AG recommends using a user sublibrary.

## **To install the product license file as a library member, complete the following steps:**

- 1 Verify that the license file is stored in an Entire Net-Work source library (with RECFM=F or FB and LRECL=80), taking care to preserve its format as ASCII.
- 2 Make sure any previously-created NETLIC phase is inaccessible in the Entire Net-Work load library being used by the Entire Net-Work startup jobs. Entire Net-Work first tries to load NETLIC and if unsuccessful it reads from DDLIC.
- 3 Provide all Entire Net-Work startup jobs with a DLBL statement in the following format:

// DLBL DDLIC,'/*libname*/*sublb*/*memname*.*memtype*'

where *libname* is the Librarian name of the library, *sublib* is the name of the sublibrary, *memname* is the license member name, and *memtype* is the license member type.

### **To install the product license file as a sequential data set, complete the following steps:**

- 1 Verify that the license file is stored in a sequential file (with RECFM=F or FB and LRECL=80), taking care to preserve its format as ASCII.
- 2 Make sure any previously created NETLIC phase is inaccessible in the Entire Net-Work load library being used by the Entire Net-Work startup jobs. Entire Net-Work first tries to load NETLIC and, if unsuccessful, it reads from DDLIC.
- 3 Provide all Entire Net-Work startup jobs with DLBL, EXTENT and ASSGN statements in the following format:

```
// DLBL DDLIC,'network.license.file'
// EXTENT SYSnnn
// ASSGN SYSnnn,DISK,VOL=volser,SHR
```
where *network.license.file* is the physical file name, *nnn* is an unused logical unit, and *volser* is the volume serial on which the license file resides.

# <span id="page-54-0"></span>**Sample JCS**

This section provides sample JCS for:

- defining the Entire Net-Work library as a non-VSAM library
- defining the Entire Net-Work library as a VSAM library
- restoring the Entire Net-Work installation tape
- defining the Entire Net-Work catalog procedure
- installing the Adabas SVC
- unloading the ZAPS data sets

### **User Substitution Variables**

The sample JCS in this section contains the following user substitution variables:

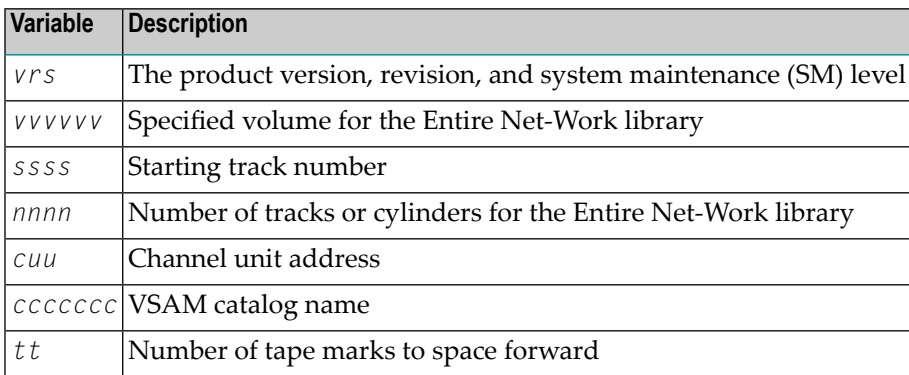

# **Non-VSAM Library**

The following sample JCS can be used to define the Entire Net-Work library as a non-VSAM library:

```
* $$ JOB JNM=LIBRDEF,CLASS=0,DISP=D
* $$ LST CLASS=A,DISP=D
// JOB LIBRDEF
// DLBL SAGLIB,'NETWRK.vrs.LIBRARY',99/365,SD
// EXTENT SYS010,vvvvvv,1,0,ssss,nnnn
// ASSGN SYS010,DISK,VOL=vvvvvv,SHR
// EXEC LIBR
  DEF LIB=SAGLIB R=Y
  DEF S=SAGLIB.WCPvrs R=Y
  DEF S=SAGLIB.WCPvrsZ R=Y
  DEF S=SAGLIB.WTCvrs R=Y
  DEF S=SAGLIB.WALvrs R=Y
/*
/&
* $$ EOJ
```
**Note:** If you use System Maintenance Aid (SMA) for the installation, you can change the library name to SAG.PRODUCT.SMALIB to contain all of Software AG's software by product.

## **VSAM Library**

The following sample JCS can be used to define the Entire Net-Work library as a VSAM library:

```
* $$ JOB JNM=LIBRDEF,CLASS=0,DISP=D
* $$ LST CLASS=A,DISP=D
// JOB LIBRDEF
// EXEC IDCAMS,SIZE=AUTO
  DEFINE CLUSTER
   (NAME(NETWORK.vrs.LIBRARY) -
   VOLUME(vvvvvv) -
   NONINDEXED
   RECORDFORMAT(NOCIFORMAT)
   SHR(3)CYLINDERS (nnnn 1) -
   DATA (NAME(NETWORK.vrs.LIBRARY.DATA))
/*
// DLBL SAGLIB,'NETWRK.vrs.LIBRARY',,VSAM,CAT=ccccccc
// EXEC LIBR
   DEF LIB=SAGLIB R=Y
  DEF S=SAGLIB.WCPvrs R=Y
   DEF SAGLIB.WCPvrsZ R=Y
   DEF S=SAGLIB.WTCvrs R=Y
   DEF S=SAGLIB.WALvrs R=Y
/*
```
/& \* \$\$ EOJ

### **Installation Tape Restore**

The following sample JCS can be used to restore the Entire Net-Work installation tape:

```
* $$ JOB JNM=RESNET,CLASS=0,DISP=D
* $$ LST CLASS=A,DISP=D
// JOB RESNET
// ASSGN SYS005,IGN
// ASSGN SYS006,cuu
// MTC REW,SYS006
// PAUSE MOUNT THE NETWORK 5 INSTALLATION TAPE
// MTC FSF,SYS006,tt
// ASSGN SYS001,DISK,VOL=vvvvvv,SHR
// DLBL SAGLIB,`NETWRK.vrs.LIBRARY',99/365,SD
// EXTENT SYS001,vvvvvv,1,0,ssss,nnnn
// EXEC LIBR
 RESTORE SAGLIB.WCPvrs TAPE=SYS006 REPLACE=YES
 RESTORE SAGLIB.WALvrs TAPE=SYS006 REPLACE=YES
/*
// MTC REW,SYS006
// ASSGN SYS006,UA
/*
/&
* $$ EOJ
```
**Note:** If a VSAM library is being used, the ASSGN and the EXTENT for SYS001 are not  $\overline{\phantom{a}}$ needed; the DLBL for SAGLIB might look like the following:

```
// DLBL SAGLIB,'NETWRK.vrs.LIBRARY',,VSAM,CAT=ccccccc
```
**Note:** If installing the z/VSE TCP/IP, include an additional step with the following:  $\Box$ 

```
// MTC REW,SYS006
// MTC FSF,SYS006,UU
   ...
   ...
   ...
// EXEC LIBR
 RESTORE SAGLIB.WTCvrs TAPE=SYS006 REPLACE=YES
```
# **Catalog Procedure Definition**

The following sample JCS can be used to define the Entire Net-Work catalog procedure:

```
* $$ JOB JNM=NETPROCS,CLASS=0,DISP=D
* $$ LST CLASS=A,DISP=D
// JOB NETPROCS
// OPTION LOG
// EXEC LIBR
ACCESS SUB=IJSYSRS.SYSLIB
CATALOG NETnnLIB.PROC REPLACE=YES
*
     ENTIRE NETWORK 5 LIBRARY DEFINITIONS
*
*** EITHER FOR NON VSAM OWNED LIBRARY
// DLBL SAGLIB,`NETWRK.vrs.LIBRARY',99/365,SD
// EXTENT SYS010,vvvvvv
// ASSGN SYS010,DISK,VOL=vvvvvv,SHR
*** OR FOR VSAM OWNED LIBRARY
// DLBL SAGLIB,`NETWRK.vrs.LIBRARY',,VSAM,CAT=ccccccc
*
     THE LIBDEFS FOR BOTH VSAM AND NON VSAM LIBRARIES
*
// LIBDEF PHASE,SEARCH=(SAGLIB.WCPvrsZ,SAGLIB.WCPvrs,SAGLIB.WTCvrs,SAGLIB.WALvrs),TEMP
// LIBDEF PHASE,CATALOG=SAGLIB.WCPvrsZ,TEMP
// LIBDEF OBJ,SEARCH=(SAGLIB.WCPvrsZ,SAGLIB.WCPvrs,SAGLIB.WTCvrs,SAGLIB.WALvrs),TEMP
// LIBDEF SOURCE,SEARCH=(SAGLIB.WCPvrs,SAGLIB.WTCvrs,SAGLIB.WALvrs),TEMP
\! \! \!/*
/&
* $$ EOJ
```
Also see the sample member NET*nn*LIB.X in the Entire Net-Work source library.

## **Adabas SVC**

Sample job ADASIP can be used to install the Adabas SVC. See Step 3 of the *[Installation](#page-45-0) Procedure*.

**Note:** Note: This job must run in the BG partition.

```
* $$ JOB JNM=ADASIP,CLASS=0,DISP=D
* $$ LST CLASS=A,DISP=D
// JOB ADASIP
// OPTION LOG
// EXEC PROC=NETnnLIB
SET SDL ADASVC81,SVA
/*
// UPSI 00000000
// OPTION SYSPARM='xxx'
// EXEC ADASIP
```
/\* /& \* \$\$ EOJ

# **Unload ZAPS Data Sets**

Refer to the *Software AG Product Delivery Report* to determine whether any *pppvrs*.ZAPS data sets have been distributed on the installation tape. If so, the following sample JCS can be used to unload the ZAPS data sets.

```
* $$ JOB JNM=LIBRIPT,CLASS=0,DISP=D
* $$ LST CLASS=A,DISP=D
// JOB LIBRIPT
// ASSGN SYS006,cuu
// MTC REW,SYS006
// MTC FSF,SYS006,tt
// ASSGN SYSIPT,SYS006
// DLBL SAGLIB,`NETWRK.vrs.LIBRARY'
// EXTENT ,vvvvvv
// EXEC LIBR,PARM=`ACCESS S=SAGLIB.pppvrs'
/*
// ASSGN SYSIPT,SYSRDR
// DLBL SAGLIB,`NETWRK.vrs.LIBRARY'
// EXTENT ,vvvvvv
// EXEC LIBR
ACCESS S=SAGLIB.pppvrs
LIST $READVSE.A
/*
/&
* $$ EOJ
```
<span id="page-58-0"></span>This job LIBR catalogs the distributed maintenance for Entire Net-Work into the pppvrs sublibrary and prints the \$READVSE.A member, which contains the necessary documentation for applying distributed maintenance.

# **The WALvrs Sublibrary**

The Adabas limited sublibrary WAL*vrs* is provided on the installation tape for systems where Adabas is not installed. WAL*vrs* contains the Adabas code required by Entire Net-Work.

To apply maintenance to the WAL components, refer to the instructions accompanying the fix. If additional information or explanation is needed, contact your Software AG technical support representative.

The following sections describe the functionality of certain members in the WAL*vrs* library:

- [WTOVSE](#page-59-0)
- [SAGUSER](#page-59-1) Job Exit Facility
- [Initialization](#page-60-0)
- Storage [Requirements](#page-60-1)
- Activating Entire Net-Work Use of Job Exit [Processing](#page-60-2)
- [Diagnostic](#page-61-2) Functions

# <span id="page-59-0"></span>**WTOVSE**

The WTOVSE phase is loaded by ADAUSER when an error is encountered. It issues an appropriate error message and abends with a dump, unless an optional zap is applied to eliminate the dump. WTOVSE is required to accommodate the IBM z/VSE MACRO execution-mode restrictions for z/VSE 1.3 and above.

# <span id="page-59-1"></span>**SAGUSER Job Exit Facility**

The phases SAGJBXT, SAGIPT, and SAGINST provide a job exit facility that can be used to scan a job stream for input-override statements; these statements indicate that card input for a job step is to come from library members rather than from SYSRDR or SYSIPT. The exit has a default capacity to store a maximum of 2000 input-override cards simultaneously throughout the system. Adabas and Entire Net-Work can use this facility in the processing of CARD and KARTE parameters.

You can use this feature by adding SAGUSER control statements to the job stream for running the Entire Net-Work startup job JCLNET. The SAGUSER control statements replace the CARD and KARTE input statements. See the sample job in the section *[Running](#page-62-0) the Startup Job with the [SAGUSER](#page-62-0) Job Exit* .

For example, the SAGUSER control statement

\* SAGUSER FILE=CARD,MEMBER=ADARUN

searches the current LIBDEF chain forthe member ADARUN. If found, it is used forthe ADARUN control statements in place of SYSIPT.

To permit flexible startup processing, multiple SAGUSER statements may be specified for each file. The library members are assumed to be type "A".

## <span id="page-60-0"></span>**Initialization**

The job exit can be installed during ASI processing or at any time afterward. Two programs (SAGJBXT and SAGIPT) must be installed in the SVA, and the program SAGINST must be run to initiate job exit processing.

In z/VSE 1.3 and above, you can include SAGJBXT in the \$JOBEXIT list of eligible exits, but you must still place SAGIPT in the SVA and run SAGINST to allocate the SAGUSER table.

SAGIPT runs above the line if an appropriate 31-bit PSIZE is available. In addition, the table that stores information from SAGUSER statements is placed in 31-bit GETVIS, if available.

The following sample JCS initializes the job exit:

```
* $$ JOB JNM=SAGEXIT,CLASS=0,DISP=D
* $$ LST CLASS=A,DISP=D
// JOB SAGEXIT
// EXEC PROC=NETnnLIB
SET SDL
SAGJBXT,SVA
SAGIPT,SVA
/*
// EXEC SAGINST
/*
/&
* $$ EOJ
```
## <span id="page-60-1"></span>**Storage Requirements**

<span id="page-60-2"></span>The job exit requires a total of 84K of SVA storage. Of that total, 2K is used for program storage (PSIZE) and 82K for GETVIS storage. Under z/VSE 1.3 or above running in ESA, all of the GETVIS and 1K of the PSIZE can be run above the 16-MB line.

# **Activating Entire Net-Work Use of Job Exit Processing**

To allow Entire Net-Work to use SAGUSER statements in the job stream, recatalog the Adabas option table (ADAOPTD) specifying JOBEXIT=YES. See the sample member ADAIOOAL.X in the WAL sublibrary.

## <span id="page-61-2"></span>**Diagnostic Functions**

After the job exit is installed, executing SAGINST with UPSI 1 produces a dump of the DD name table for diagnostic purposes.

If the size of the DD name table needs to be changed for any reason, SAGIPT may be zapped before being loaded into the SDL. At offset X`0C', the initial value is X`00014874' or a total of 84,084 bytes. This value may be zapped when some more appropriate value is required.

<span id="page-61-0"></span>Each table element is 42 bytes long. The default values assume 10 SAGUSER statements per file name, 10 file names, and 20 partitions, plus 2 entries for slack. This number is an estimate of maximum concurrent residency; each statement is removed from the table when it is used.

# **Partition/Address Space Requirements**

Entire Net-Work typically requires at least 512KB-1024KB to operate. A larger partition size may be required, depending on the number of line drivers and the buffer space defined on the NODE statement.

**Note:** Enough real storage must be allocated to the partition to accommodate the page-fixed buffers specified by the NODE statement (if any). If necessary, change the ALLOCR statement for the Entire Net-Work partition in the IPL procedure.

<span id="page-61-1"></span>The real storage should be specified by the following job control statement:

```
// SETPFIX LIMIT=nnnk
```
 $\overline{\phantom{a}}$ 

# **Running the Startup Job**

The following sample job can be used for running Entire Net-Work. See the sample source member JCLNET in the source library for an alternate example.

```
* $$ JOB JNM=NETWKTST,CLASS=A,DISP=D
* $$ LST CLASS=A,DISP=D
// JOB NETWKTST
// ASSGN SYS009,PRINTER
// EXEC PROC=NETnnLIB
// DLBL NETPRNT,'RD.NETPRNT.DATA' <==== See note below
// EXTENT SYS055,VSE20B,1,0,16065,75
// ASSGN SYS055,DISK,VOL=VSE20B,SHR
// EXEC ADARUN,SIZE=ADARUN
ADARUN PROG=NETWRK,FORCE=NO
```

```
ADARUN TARGETID=4003,SVC=31
ADARUN NAB=10,LU=65535,NC=10
/*
*
 THE FOLLOWING STATEMENT DEFINES THE LOCAL NODE.
*
NODE RNODE BUFFERS=(32K,32K,512K,64K)
*
* NOW DEFINE THE DRIVERS AND LINKS.
*
DRIVER IUCV ACCEPTUI=Y,SVC=45
*
 DEFINE A LINK TO THE ID TABLE MANAGER FOR ALL CMS DATABASES.
*
LINK TOITM IUCV US=DBIDSERV,MSGLIM=48,STATB=N,TYPE=2WAY, -
               STATC=N
*
 DEFINE AN IUCV LINK TO THE 'PROD' MACHINE.
*
LINK SNODE IUCV US=PRODMACH, MSGLIM=48, STATB=N, -
          TYPE=2WAY,STATC=N
/*
/&
* $$ EOJ
```
**Note:** All diagnostic information from tracing, logging, and abends is written to the NET-PRNT file if it is open (otherwise it is written to the DDPRINT file). NETPRNT can be allocated to a large data set that can be copied when closed. To do this, allocate the file SHR. This causes the data set to be erased at the time the file is opened. Be aware that the diagnostic information is very large and will fill a data set quickly. When this happens, the file is closed and all additional output is sent to DDPRINT. This diagnostic information is created by Entire Net-Work and does not include the operating system dump information written to SYSUDUMP.

# <span id="page-62-0"></span>**Running the Startup Job with the SAGUSER Job Exit**

The following sample job illustrates the use of the SAGUSER job exit (see the section *[SAGUSER](#page-59-1) Job Exit [Facility](#page-59-1)*).

The SAGUSER control statement is added to the Entire Net-Work startup job in two places. It replaces the ADARUN statements and the NODE, DRIVER, and LINK statements.

```
* $$ JOB JNM=NETWKTST,CLASS=A,DISP=D
* $$ LST CLASS=A,DISP=D
// JOB NETWKTST
// ASSGN SYS009,PRINTER
// EXEC PROC=NETnnLIB
*
 THE FOLLOWING STATEMENT CAUSES THE SAGUSER JOB
 EXIT TO READ THE ADARUN PARAMETERS IN THE CARD
 FILE OF THE ADARUN MEMBER
*
 SAGUSER FILE=CARD,MEMBER=ADARUN
*
/*
 THE FOLLOWING STATEMENT CAUSES THE SAGUSER JOB
 EXIT TO READ THE NODE, DRIVER, AND LINK STATEMENT
 PARAMETERS IN THE KARTE FILE OF THE NETWRK MEMBER
*
 SAGUSER FILE=KARTE, MEMBER=NETWRK
*
// EXEC ADARUN,SIZE=ADARUN
/*
/&
* $$ EOJ
```
# <span id="page-63-0"></span>**Entering Operator Commands**

You can communicate with Entire Net-Work while it is running by using the operator command interface. Operator commands are essentially independent of the operating system. See the section *Entire Net-Work Operator Commands* in the *Entire Net-Work Reference Guide*. For information about the operator commands specific to the line drivers, see the specific documentation concerning those line drivers.

Operator commands are submitted to Entire Net-Work in the same way that operator commands are submitted to Adabas. Enter operator commands as follows:

1. Enter an MSG command for the z/VSE partition in which Entire Net-Work is executing; for example:

MSG Fn

When ready for communication, Entire Net-Work responds with the message NETI2If the command ADAEND, END, HALT, NETEND, or TERMINATE causes Entire Net-Work to end the session, no outstanding reply is presented so that an orderly shutdown can occur without the need for operator intervention.

2. Enter the desired operator commands, with only one space between the command and the argument. For example:

CONNECT V2ZHOST

Multiple spaces result in error message "NET0010E: REQUIRED PARAMETER NOT SPECIFIED".

You can also enter a command followed directly by a slash (/) to end any further operator communications until the next MSG command.

3. When all desired commands have been entered, close the operator communication session by entering a null command (EOB). To enter any more commands after the session is closed, begin with Step 1 above.

Example:

```
msg F5
5 NETI24 04003 READY FOR OPERATOR COMMUNICATION
5 D STATS
NET0090I: BUFFER USAGE STATISTICS:
NET0091I: ASYNCH. BUFFERS: 000016 (= 24.2 %) OF 000064 K USED
NET0091I: LONG TERM BUFFERS: 000000 (= 0.4 %) OF 000064 K USED
NET0091I: SHORT TERM BUFFERS: 000000 (= 6.1 %) OF 001025 K USED
NET0091I: ATTACHED BUFFERS: 000000 (= 11.9 %) OF 000080 K USED
NET0091I: REQUEST QUEUE: 000000 (= 6.0 %) OF 000050 RQES USED
NET0087I: 0000010847 REQUESTS FROM LOCAL RQ
5
```
# <span id="page-64-0"></span>**Applying Corrective Fixes**

All corrective fixes applied to Entire Net-Work components are distributed in MSHP format. Once a problem is reported, Software AG provides an MSHP fix.

To apply and implement fixes for Entire Net-Work components:

- Step 1: Prepare Entire Net-Work for [Maintenance](#page-65-0)
- Step 2: Apply MSHP Fixes to Entire Net-Work [Components](#page-66-0)

The sample jobs provided in Steps 1 and 2 contain the following substitution variables. To use the sample jobs for the TCP/IP line driver, use WTC in place of WCP.

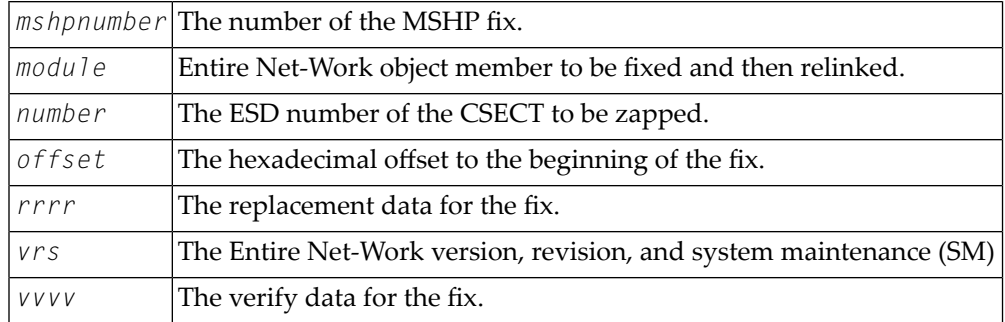

### <span id="page-65-0"></span>**Step 1: Prepare Entire Net-Work for Maintenance**

A history file is required to apply an MSHP fix. You can use an existing file, such as the system history file or an existing Software AG generic history file, or create a new history file for this product installation.

1. Use the following sample job to create an MSHP history file:

```
* $$ JOB JNM=MSHPARCH,CLASS=A,DISP=D
* $$ LST CLASS=A,DISP=D
// JOB MSHPARCH CREATE A HISTORY FILE
// DLBL IJSYS02,`NETWRK.vrs.HISTORY.FILE',99/365
// EXTENT SYS002,vvvvvv,1,0,ssss,nnnn
// ASSGN SYS002,DISK,VOL=vvvvvv,SHR
// ASSGN SYSLST,PRINTER
// EXEC MSHP
 CREATE HISTORY AUXILIARY
/*
/&
* $$ EOJ
```
2. Use the following sample job to define Entire Net-Work to MSHP as a product/component using the MSHP ARCHIVE process:

```
* $$ JOB JNM=MSHPARCH,CLASS=A,DISP=D
* $$ LST CLASS=A,DISP=D
// JOB MSHPARCH DEFINE Entire Net-Work vrs TO MSHP
// EXEC PROC=NETnnLIB
// DLBL IJSYSHF,'NETWRK.vrs.HISTORY.FILE',99/365
// EXTENT SYS002,vvvvvv,1,0,ssss,nnnn
// ASSGN SYS002,DISK,VOL=vvvvvv,SHR
// ASSGN SYSLST,PRINTER
// EXEC MSHP
ARCHIVE WCPvrs
COMPRISES 9001-WCP-00
RESOLVES 'Entire Net-Work vrs - Software AG'
ARCHIVE 9001-WCP-00-vrs
```

```
RESIDENCE PRODUCT=WCPvrs
           PRODUCTION=SAGLIB.WCPvrsZ
           GENERATION=SAGLIB.WCPvrsZ
/*
/&
* $$ EOJ
```
The X. member MSHPARCH is provided in the Entire Net-Work library as an additional example to create an alternate history file and define WCP and WAL as products and components to MSHP.

# <span id="page-66-0"></span>**Step 2: Apply MSHP Fixes to Entire Net-Work Components**

1. Use the following sample job to apply MSHP fixes to the WCPvrs sublibrary within a test environment:

```
* $$ JOB JNM=WCPMSHP,CLASS=A,DISP=D
* $$ LST CLASS=A,DISP=D
// JOB ZAP APPLY MSHP TO Entire Net-Work OBJECT
// OPTION LOG
// EXEC PROC=NETnnLIB
// DLBL IJSYSHF,'NETWRK.vrs.HISTORY.FILE',99/365
// EXTENT SYS002,vvvvvv,1,0,ssss,nnnn
// ASSGN SYS002,DISK,VOL=vvvvvv,SHR
// EXEC MSHP
 CORRECT 9001-WCP-00-vrs:fixname
 AFFECTS MODULE=module ESDID=number
 ALTER offset vvvv:rrrr
  INVOLVES LINK=linkname
  RESOLVES 'fix description'
/*
/&
* $$ EOJ
```
- 2. The MSHP fix relinks the affected phases using one or more of the jobs found in the Entire Net-Work WCPvrs sublibrary, member type X (LINKxxxx). Each fix will indicate the job used to relink the phase.
- 3. If a fix needs to be removed, use the following sample job, which uses the MSHP UNDO facility, to remove the MSHP fix from the WCP*vrs* component.

```
* $$ JOB JNM=WCPUNDO,CLASS=A,DISP=D
* $$ LST CLASS=A,DISP=D
// JOB WCPUNDO
// OPTION LOG
// EXEC PROC=NETnnLIB
// DLBL IJSYSHF,'NETWRK.vrs.HISTORY.FILE',99/365
// EXTENT SYS002,vvvvvv,1,0,ssss,nnnn
// ASSGN SYS002,DISK,VOL=vvvvvv,SHR
// ASSIGN SYSLST,PRINTER
// EXEC MSHP
  UNDO 9001-WCP-00-vrs:fixname
/*
/&
* $$ EOJ
```
# <span id="page-67-0"></span>**Assembling and Linking Optional User Exits**

The source member ASMNET.X contains sample JCS to assemble and link optional Entire Net-Work user exits.

# 5 **BS2000/OSD Environments**

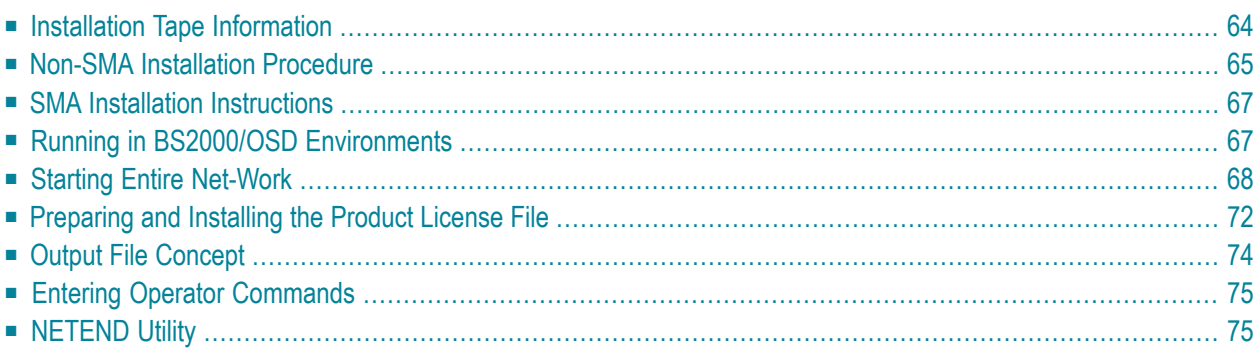

This section provides information about installing and running Entire Net-Work in the BS2000/OSD operating system environment.

The information in this section uses the substitution variable *vrs*, which stands for the current version, revision, and system maintenance (SM) level of the product; for example: "WCP621".

<span id="page-69-0"></span>Refer to the Entire Net-Work *Software AG Product Delivery Report* for the names and sequence of the libraries and files on the installation tape.

# **Installation Tape Information**

# **Tape Contents**

The Entire Net-Work installation tape for BS2000/OSD contains all components required to run Entire Net-Work as sequential files:

- Entire Net-Work Mainline Processor and Service Routines
- Entire Net-Work TCP/IP Line Driver (if ordered)
- Adabas components required to run Entire Net-Work if Adabas is not installed
- Installation-dependent files

## **Disk Contents**

After successful installation, the disk will contain the following LMS libraries:

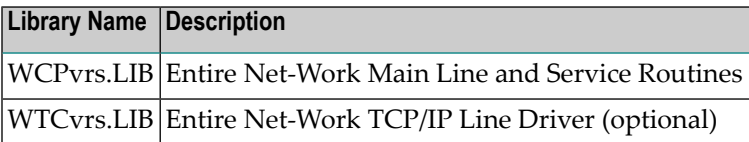

All load modules, sources, and jobs are contained in the appropriate libraries.

## **Prerequisites**

Verify that any required updates are applied to the WAL 8 libraries so it runs Entire Net-Work Administration in BS2000 environments.

# <span id="page-70-0"></span>**Non-SMA Installation Procedure**

If you are not using Software AG's System Maintenance Aid (SMA), follow the instructions in this section.

- Step 1: Copy the [Contents](#page-70-1) of the Tape to Disk
- Step 2: Apply Corrective [Maintenance](#page-71-0)
- Step 3: Perform the Line [Driver-Dependent](#page-71-1) Installations

## <span id="page-70-1"></span>**Step 1: Copy the Contents of the Tape to Disk**

**Note:** If you are using SMA, refer to the *System Maintenance Aid* documentation. If you are not using SMA, follow the instructions below.

This section explains how to copy all files from tape to disk. You will then need to perform the individual installation procedure for each component to be installed.

- Step 1: Copy the Library [SRVvrs.LIB](#page-70-2) from Tape to Disk
- Step 2: Copy the Procedure [COPY.PROC](#page-71-2) from Tape to Disk
- Step 3: Copy all [Product](#page-71-3) Files from Tape to Disk

## <span id="page-70-2"></span>**Step 1: Copy the Library SRVvrs.LIB from Tape to Disk**

This step is not necessary if you have already copied the library SRV*vrs*.LIB from another Software AG installation tape. For further information, refer to the element  $\#READ-ME$  in this library. The library SRV*vrs*.LIB is stored on the tape as a sequential file named SRV*vrs*.LIBS containing LMS commands. The current version *vrs* can be obtained from the *Software AG Product Delivery Report*. To convert this sequential file into an LMS library, execute the following commands:

```
/IMPORT-FILE SUPPORT=*TAPE(FILE-NAME=SRVvrs.LIBS,-
/ VOLUME=volser, DEV-TYPE=tape-device)
/ADD-FILE-LINK LINK-NAME=EDTSAM, FILE-NAME=SRVvrs.LIBS,-
   / SUPPORT=*TAPE(FILE-SEQ=3), ACC-METH=*BY-CAT,-
   / BUF-LEN=*BY-CAT, REC-FORM=*BY-CAT, REC-SIZE=*BY-CAT
/START-EDT
@READ '/'
@SYSTEM 'REMOVE-FILE-LINK EDTSAM'
@SYSTEM 'EXPORT-FILE FILE-NAME=SRVvrs.LIBS'
@WRITE 'SRVvrs.LIBS'
@HALT
/ASS-SYSDTA SRVvrs.LIBS
/MOD-JOB-SW ON=1
/START-PROG $LMS
/MOD-JOB-SW OFF=1
/ASS-SYSDTA *PRIMARY
```
### where:

*tape-device* is the device type of the tape, for example: TAPE-C4 *volser* is the VOLSER of the tape (see *Software AG Product Delivery Report*)

### <span id="page-71-2"></span>**Step 2: Copy the Procedure COPY.PROC from Tape to Disk**

To copy the procedure COPY.PROC to disk, call the procedure P.COPYTAPE in the library SRV*vrs*.LIB:

```
/CALL-PROCEDURE (SRVvrs.LIB,P.COPYTAPE), -
    / (VSNT=volser, DEVT=tape-device)
```
<span id="page-71-3"></span>If you use a TAPE-C4 device, you may omit the parameter DEVT.

### **Step 3: Copy all Product Files from Tape to Disk**

To copy all Software AG product files from tape to disk, enter the procedure COPY.PROC:

/ENTER-PROCEDURE COPY.PROC, DEVT=*tape-device*

<span id="page-71-0"></span>If you use a TAPE-C4 device, you may omit the parameter DEVT. The result of this procedure is written to the file L.REPORT.SRV.

### **Step 2: Apply Corrective Maintenance**

Apply corrective maintenance if necessary (refer to the *Software AG Product Delivery Report*).

**Caution:** Zap WM621028 must be applied in Entire Net-Work 6.2 SP1 installations. This zap must be applied to all nodes that will connect together, regardless of the operating system or whether Adabas Cluster Services exists on the node. If an Entire Net-Work 6.2 SP1 node without this zap attempts to connect to a node that has it applied, message NETT029I will be issued and the connection will fail. If a node without zap WM621028 attempts to connect via IUCV to a node that has the zap applied, one of the nodes will get message NET0151I and the connection will fail.

### <span id="page-71-1"></span>**Step 3: Perform the Line Driver-Dependent Installations**

Perform the line driver-dependent installation procedure and prepare the DRIVER and LINK statementsfor the TCPX line driver.
# **SMA Installation Instructions**

If you are using Software AG's System Maintenance Aid (SMA) install, proceed as usual. After installation, the PLAM libraries WCP*vrs*.LIB and optionally WTC*vrs*.LIB will exist on your disk and be ready for use.

For more information about the SMA installation process, refer to the *System Maintenance Aid Manual*.

# <span id="page-72-0"></span>**Running in BS2000/OSD Environments**

The following points should be considered when running Entire Net-Work in the BS2000/OSD environment:

- Correctly configured TCP/IP environments are prerequisites for starting Entire Net-Work.
- The library WCP*vrs*.LIB contains a set of predefined elements that is usually ready to use. The J-Element START can be used to start Entire Net-Work with a minimum set of configuration data. It contains an example configuration including a DCAM and a TCP/IP connection.
- If the new tracing facilities are required, set the TRACE parameter to YES in the call to the STARTP procedure.
- In order to define which Adabas modules will be used to run Entire Net-Work, either:
	- 1. Create a JOB-VARIABLE named 'ADALIB' and set it to the correct name of the Adabas or WAL library, or
	- 2. Modify the START procedure so that the name is supplied as the ADALIB parameter in the call to STARTP, as follows:

```
/CALL-PROC -
    FROM-FILE = *LIB(LIB = WCPvrs.LIB, -ELE = \overline{STARTP}, -
    PROC-PAR = (DUMP = YES, -/ ADALIB= xxxxxx, -
                  / TRACE= NO, -
                   OPMSG = YES, -
                   TIME = NO, -
    LOGGING = \star \text{YES}
```
where *xxxxxx* is the name of your library. For example: \$SAG.WAL814.MOD

■ If the Simple Connection Line Driver is to be used, then an extra task will be started automatically. The parameters for starting this task are defined in the variable NWBS2SUB within the STARTP procedure. The library or procedure names may be altered if required (see the section *Starting the TCP/IP Line Driver* in the *Entire Net-Work Administration Guide*).

# <span id="page-73-0"></span>**Starting Entire Net-Work**

To actually start Entire Net-Work, enter the following command:

/ENTER-JOB (WCP*vrs*.LIB,START)

The SAG supplied J-Element START is executed. It has the following sample content:

```
/SET-LOGON-PARAMETERS -
   USER-ID = *NO.ACCOUNT = *NONE, -JOB-CLASS = *STD.JOB-NAME = NETWORK/ASSIGN-SYSOUT -
   TO = STAT.JNL/CALL-PROC -
    FROM-FILE = *LIB(LIB = WCPvrs.LIB, -ELE = STARTP), -
   PROC-PAR = (DUMP = YES, -/ ADALIB= &(ADALIB),-
                / LICLIB= LICvrs.MOD,-
                 / WCPLIB = WCPvrs.LIB,-
                 / WTCLIB = WTCvrs.LIB,-
                / MLCLIB = MLCmvrs.LIB,-
                VERSION = vrs,
                TRACE = NO.OPMSG = YES.TIME = NO),-
    LOGGING = *YESADARUN PROG=NETWRK,TARGETID=vrs2,IDTNAME=ADANET02
ADARUN TASKCTGY=TP,FORCE=YES,GROUPS=NO,CMDQMODE=ABOVE
* The next 2 lines can be omitted if the optional zap
* AY822002 has been applied and the Sockets version is
* greater than or equal to 2.2
ADARUN CMSIZE=32000000,CMFIX=Y,CMSCOPE=GROUP,CMADDR=X'01300000'
ADARUN CMLSIZE=4096000,CMLFIX=Y,CMLSCOPE=GROUP
/EOF
NODE MHK2 NT=128,LOG=N,PASSWORD=ALL,-
      TRANS DEF ID=(0,0),TOASCII=E2ASIE,TOEBCDIC=A2ESIE
DRIVER DCAM
DRIVER TCPI API=BS2,ACCEPTUI=N,SERVERID=8882,APITRACE=N,-
            OPTIONS1=(0,0,0,0,0,0,1024)
LINK MHK1 DCAM PRONAME=HOST
LINK IBM TCPI I=157.189.160.95,SERVERID=2000
LINK H60 TCPI ADJHOST=SIH1,SERVERID=8881
LINK PCMHK TCPI ADJHOST=PCMHK,SERVERID=8882
```
/EXIT-JOB -  $MODE = NORMAL.$  $SYS-OUT = NONE$ 

#### **Checking the Sockets Version**

To determine the version of Sockets that is running, input the following command:

SHOW-SUBSYSTEM-STATUS SUBSYSTEM-NAME=SOCKETS

The Sockets version number will be returned.

#### **JCL Notes for Running Sockets**

The default CMSIZE is around 32MB. We recommend that this size be set to the largest possible in the address space. This area is used by all drivers by the buffer pool manager. It is important to set this as large as possible, particularly when transferring large data objects. This system runs a subtask called NETTCP.

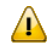

**Important:** Do not change the parameters CMFIX=Y, CMSCOPE=GROUP, or CMAD-DR=X'01300000'

The extra ADARUN entries, beginning with CMSIZE and CMLSIZE, are required for the Simple Connection Line Driver.

If you wish to use a different job class for Entire Net-Work, it may be supplied to the START procedure as follows (xxxxxxxxx is your defined JOB-CLASS):

```
/SET-LOGON-PARAMETERS -
   USER-ID = *NO, -ACCOUNT = *NONE, -JOB-CLASS = XXXXXXJOB-NAME = NETWORK
```
START calls procedure STARTP, which is shown below:

```
/"* **************************************************************** *"
/ " \star " \star " \star " \star " \star " \star " \star " \star " \star " \star " \star " \star " \star " \star " \star " \star " \star " \star " \star " \star " \star " \star " \star " \star " \star " \star " \star " \star " \star " \star " \star 
/"* Entire Net-Work STARTP Procedure *"
/ " \star " \star " \star " \star " \star " \star " \star " \star " \star " \star " \star " \star " \star " \star " \star " \star " \star " \star " \star " \star " \star " \star " \star " \star " \star " \star " \star " \star " \star " \star " \star 
/"* MODE SINGLE: ONLY ONE NET-WORK SESSION PER USER-ID ALLOWED *"
/ " \star " \star " \star " \star " \star " \star " \star " \star " \star " \star " \star " \star " \star " \star " \star " \star " \star " \star " \star " \star " \star " \star " \star " \star " \star " \star " \star " \star " \star " \star " \star 
/"* **************************************************************** *"
/SET-PROCEDURE-OPTIONS -
/ IMPLICIT-DECLARATION = *YES,- &* For SDF-BASYS
/ LOGGING-ALLOWED = *YES,- &*
       SYSTEM-FIL-CONTEXT = *SAME-AS-CAL,-&* For ADARUN
        JV-REPLACEMENT = *AFTER,- &* Allow JV for ADALIB
```

```
/ ERROR-MECHANISM = *SPIN-OFF &* For SDF-BASYS
/BEGIN-PARAMETER-DECLARATION
 DECLARE-PARAM - x^* Used to form WCP and WTC
     VERSION(INIT='621') &* 1ibrary names.DECLARE-PARAM - x^* Adabas or WAL library.
     \DeltaDALIB \&^*/ DECLARE-PARAM - &* License Module
     LICLIB 8* Library
  DECLARE-PARAM - \&*WCPLIB WERE RESERVED A SAME WAS NOT A SAME WORK MAIN library
 DECLARE-PARAM -WTCLIB 8* Net-Work TCP/IP Library
 DECLARE-PARAM -MLCLIB 8* License Library
  DECLARE-PARAM - \&* Determines whether a dump
     DUMP(INIT='NO') 8* is created for errors.
 DECLARE-PARAM - x^* For tracing facilities
     / TRACE-TO-NETPRNT(INIT='NO') &*
 DECLARE-PARAM - x^* TCP/IP operator messages.
     OPMSG(INIT='YES') &*
 DECLARE-PARAM - \&* CPU limit for TCP sub task;
     / TIME(INIT='NO') &* NO, STD or 1 - 32767
/END-PARAMETER-DECLARATION
/
 IF (OPMSG = 'NO')MOD-USER-SW ON = 1/ END-IF
/
 / MODIFY-JOB-OPTIONS - &* Log messages to the system
   / OPERATOR = *YES &* Console.
/
 / MODIFY-TEST-OPTIONS -
      DUMP = 8DUMP/
 / CALL-PROC -
      FROM-FILE = *LIB(LIB = & (WCPLLB), -ELE = NEWGEN), -
       / PROC-PAR = (NET.PROTO.OUT) &* Create the next generation
                              8* in this file group, then
 / ASSIGN-SYSOUT - &* direct SYSOUT to it.
    \overline{10} = NET.PROTO.OUT(+0)
/
 / IF (TRACE-TO-NETPRNT = 'YES')
  / CALL-PROC
     FROM-FILE = *LIB(LIB = & (WCPLLB), -ELE = NEWGEN), -
      PROC-PAR = (NET.NETPRNT) &* Create the next generation
                               8* in this file group, then
  / SET-FILE-LINK - &* direct NETPRNT tracing
     LINK-NAME = NETWORK, - & * to it.
      FILE-NAME = NET.NETPRNT(+0), -ACC-METH = SAM, -
```

```
\sqrt{RFC-FORM} = *FIXFD(RFC-SI7=121)/
/END-IF
SHOW-JOB-STATUS
/
/" *-----------------------------------------------------------------*"
/" The following section is for the TCP/IP driver "
/" "
/" 1) The task is started according to the parameters supplied in the "
/" variable NWBS2SUB. "
/" 2) If a different procedure is to be used, the LIB and ELE names "
  in the FROM parameter may be altered.
/" 3) If the subtask code is to be loaded from a different library, "
/" then the WTCLIB name in the PROC-PAR parameter may be changed. "
/" "
/" **** Do NOT start the subtask manually! **** "
/"*------------------------------------------------------------------*"
/ SHOW-FILE-ATTRIBUTES - &* Test whether TCP/IP driver
/ FILE-NAME = &(WTCLIB),- &* is available. If it is...
       INFORMAT = *MIN/
  / SET-FILE-LINK - &* add WTC file link for BLS,
       LINK-NAME = BLSLIB01, -FILE-NAME = & (WTCLIB)/
/ DECLARE-VARIABLE - &* then set up the parameters
/ NWBS2SUB(INIT=- &* for the NWBS2SUB task.
           \prime'ENTER-PROC FROM = (LIB = WCP&VERSION..LIB,-
           / ELE = SUBTASKPROC),-
           / PROC-PAR= (WTCLIB= &(WCPLIB),-
           / WCPLIB= &(WTCLIB),-
           / DUMP = &DUMP),-
                     JOB-CLAS= *STD, -/ JOB-NAME= NETTCP,-
                     RESOURCE= *PAR(CPU-LIMIT=&TIME),-
                     SYS-OUTP=*DELETE')
/SET-JOB-STEP &* Catch spinoff
/
  / SET-FILE-LINK - &* add WCP file link for BLS.
      LINK-NAME = BLSLIB00, -FILE-NAME = & (WCPLIB)/
  \text{SET - FILE-LINK} - \text{A*} add a file link for ADARUN.
       LINK-NAME = DDLIB, -
       FILE-NAME = 8ADALIB/ SET-FILE-LINK - &* Add a file link for BLS.
       LINK-NAME = BLSLIB02, -FILE-NAME = & (ADALIB)/
  / SET-FILE-LINK - &* Add a file link for BLS.
```

```
LINK-NAME = BLSLIB03. -
\sqrt{FILE-NAME} = \& (LICLIB)/
  / SET-FILE-LINK - &* Add a file link for BLS.
        LINK-NAME = BLSLIB04, -FILE-NAME = & (MLCLIB)/
/
  SEND-MSG -
      TO = *OPERATOR, -/ MSG = 'STARTING Entire Net-Work (V &VERSION)'
/
  START-PROGRAM -
        FROM = *MODULE(LIB = \&ADALIB, ELEM = ADARUN, PROG = ANY, -RUN-MOD = ADV(ALT-LIB = YES)/
  IF (OPERATOR-MSG = 'NO') 8* Unset switch 1 if
      MOD-USER-SW OFF = 1 &* it was set earlier.
  END-IF &*
/
/EXIT-PROC
```
**Notes:**

- 1. Modify OPMSG=NO if possible. This disables all dependent Simple Connection Line Driver operator messages.
- 2. Modify DUMP=YES if possible. This allows your software AG representative to assist you more quickly, should this be necessary.
- 3. As Entire Net-Work starts, it will display a number of messages on the system console. When it has initialized successfully, it will display the message: NET1000I: N E T - W O R K node MHK2 active
- 4. This messages is preceded by several other messages that are also displayed on the system console.

# **Preparing and Installing the Product License File**

You must install a valid license on all mainframe platforms in which your Software AG mainframe product is installed. The license file is provided as an XML document. The document's encoding is US-ASCII and must remain in that format -- even on the mainframe. It must not be modified. Any modification of the license file will invalidate the digital signature and the license check will fail. If the check fails, you will not be able to run the product. In the event of a check failure, contact your Software AG technical support representative for assistance.

**Note:** Thirty days before the license expires, license check failure messages are produced. Your software product will still function, but these messages warn you that it is time to obtain a new license.

In this step, you will prepare the license file (obtain it from e-mail or the installation tape and store it on your z/OS system) and then install it:

- [Preparing](#page-78-0) the Product License File
- [Installing](#page-78-1) the Product License File

#### <span id="page-78-0"></span>**Preparing the Product License File**

The product license file is supplied on the individual customer installation tape or separately via an e-mail attachment. Before you can install the license, you must transfer it from e-mail or the installation tape and store it on a z/OS system. This section describes how to do this for a license distributed using either method.

#### **To prepare the license file from an e-mail attachment, complete the following steps:**

- 1 Transferthe license to BS2000, as described in *[Transferring](#page-19-0) a License File from PC to a BS2000 Host [Using](#page-19-0) FTP*, elsewhere in this guide.
- 2 Verify that the transferred license file is a SAM sequential file, taking care to preserve its format as ASCII.

#### **To prepare the license file from the installation tape, complete the following steps:**

<span id="page-78-1"></span>Verify that the transferred license file is a SAM sequential file, taking care to preserve its format as ASCII.

Check the license file by modifying and running the job WCP*vrs*.LIB(LICCHECK,J).

#### **Installing the Product License File**

#### **To install the product license file, complete the following steps:**

1 Convert the license to a loadable element (NETLIC) that is then loaded by Entire Net-Work by modifying and running the job WCP*vrs*.LIB(NETLICA,J).

This will put the NETLIC into a license module library.

- 2 Update your Entire Net-Work startup jobs to reference the license library. Complete the following steps:
	- 1. Make sure any previously-created NETLIC module is inaccessible to the Entire Net-Work load library being used in your Entire Net-Work startup job. Entire Net-Work first tries to

load NETLIC, and, if unsuccessful, then reads from a DDLIC link name referenced in the Entire Net-Work startup job.

- 2. Software AG licensing requires that the modules LICMAIN(R) and LICUTIL(R) be loaded when Entire Net-Work starts up. These modules are distributed in the MLC*vrs*.MOD library. Do either (but not both) of the following:
	- Copy LICMAIN and LICUTIL into the WCP*vrs*.LIB library.
	- Concatenate MLC*vrs*.MOD into the BLSLIB chain with WCP*vrs*.LIB.
- 3. Verify that the license file is correctly referenced in each startup job. Do either (but not both) of the following:
	- Verify that the NETLIC load module is stored in a load library that is accessible to the Entire Net-Work load library. Add the user load library in which NETLIC resides to the BLSLIB concatenation of the Entire Net-Work startup job or copy the NETLIC library into the WCP*vrs*.LIB library.
	- Verify that there is *no* NETLIC load module accessible to the Entire Net-Work load library and that the following link statement is included in the WCP*vrs*.LIB job STARTP (J):

/ADD-FILE-LINK DDLIC,*license\_file*

where *license\_file* is the name of the license file loaded from the tape (in ASCII format). Entire Net-Work first tries to load NETLIC and, if unsuccessful, it reads from the DDLIC link name.

# **Output File Concept**

Entire Net-Work produces 2 FGGs with 7 generations, which are:

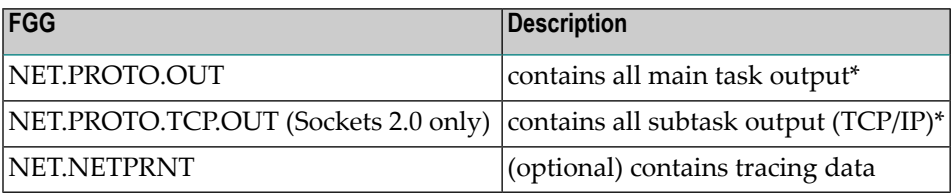

\*All console messages are also contained in the above output files.

# <span id="page-80-0"></span>**Entering Operator Commands**

Entire Net-Work operator commands (as described in their corresponding sections) are generally issued as follows:

```
/INF-PROG 'message text',*TSN(<tsn>)
```

```
/INTR <tsn>,<command>
```
<tsn> is the task sequence number of Entire Net-Work's main task or subtask

<command> is the command of Entire Net-Work's main task or subtask

The following examples assume the task serial number of the Entire Net-Work task is 1234:

```
/INF-PROG D 'LINKS',*TSN(1234)
```
displays all links currently known by Entire Net-Work.

/INF-PROG C 'TOUNIX1',\*TSN(1234)

connects to foreign node known by link named "tounix1".

/INF-PROG C 'MYPC',\*TSN(1234)

connects to link named "mypc".

```
/INF-PROG 'NETEND',*TSN(1234)
```
<span id="page-80-1"></span>shuts down Entire Net-Work.

# **NETEND Utility**

It is not normally possible to shut down an Entire Net-Work node without access to either a console or a privileged user (\$TSOS).

Entire Net-Work Version 6 provides the NETEND utility procedure, which allows local or remote Entire Net-Work nodes to be shut down without such access. The NETEND procedure can be invoked as follows:

```
CALL-PROC *LIB($SAG.WCPvrs.LIB,NETEND),(
                 ADALIB=<Adabas or WAL library>,
                 IDTNAME= <idtname>,
                 NETLIB=$SAG.WCPvrs.LIB,
                 TARGETID= <node number>)
```
NETEND uses the Programmable Command Interface (PCI). If you wish to use this utility, see the NODE statement keywords PASSWORD, ENDCMS, and REMCMD in the section *Programmable Command Interface* in the *Entire Net-Work Application Programming Guide*.

# **6 Zap Naming Convention**

The naming convention used for Entire Net-Work zaps is:

#### W*cvrsnnn*

Each of the letters in this naming convention is now described.

#### **W**

The letter W is used to indicate that the zap is for the Software AG Entire Net-Work product.

**c**

Specifies a system component code that identifies the Entire Net-Work component to which the zap applies. The following table describes the component codes that might be used in an Entire Net-Work zap:

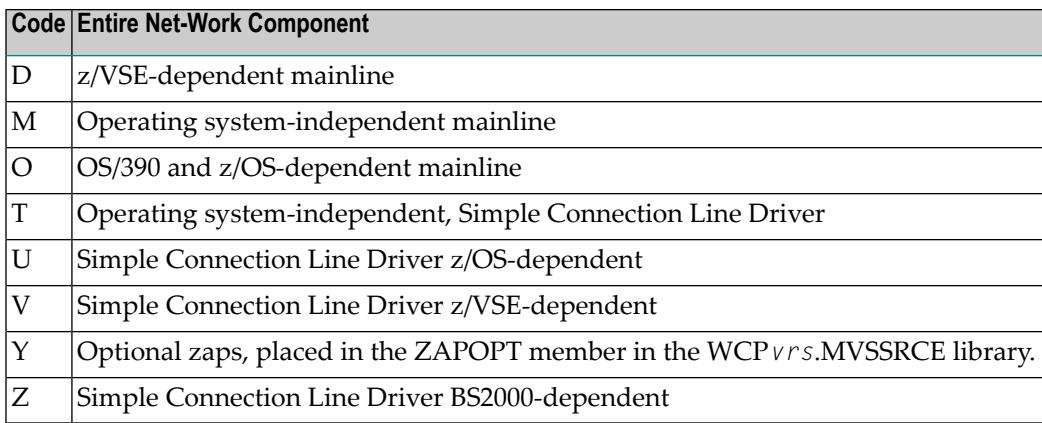

#### **v**

Identifies the version number of Entire Net-Work.

#### **r**

Identifies the release number of Entire Net-Work.

#### **s**

Identifies the system maintenance (SM) level number of Entire Net-Work.

#### **nnn**

Specifies the actual zap number. For most Entire Net-Work components, these are simply incremental numbers.

For the Simple Connection Line Driver zaps, the numbers are assigned in hundreds, based on the operating system to which they apply. The following table describes which series is used for whichSimple Connection Line Driver zap.

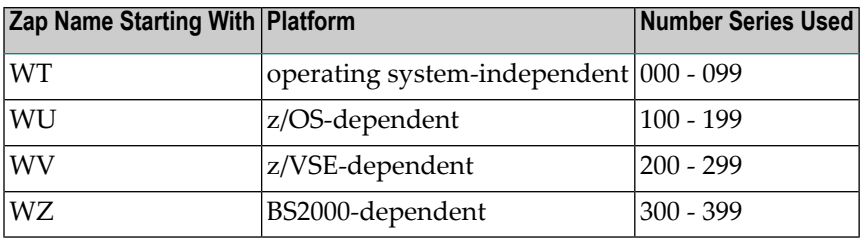

# **Index**

# **A**

Adabas 7 data conversion, [6](#page-11-0) AMODE (31), [35](#page-40-0) APF authorization, [35](#page-40-0)

## **B**

BS2000 entering operator commands, [75](#page-80-0) execution job example, [67](#page-72-0) running in, [67](#page-72-0) starting Entire Net-Work, [68](#page-73-0)

## **C**

Control statements, [6](#page-11-1) Converting data Adabas 7, [6](#page-11-0)

## **D**

Data conversion Adabas 7, [6](#page-11-0)

# **E**

Examples NAB ADARUN parameter, [38](#page-43-0) OS execution job, [36](#page-41-0)

# **L**

license file preparing and installing (z/VSE), [43](#page-48-0)

## **N**

NETEND utility, BS2000, [75](#page-80-1)

## **O**

Operator commands BS2000, [75](#page-80-0) in OS environments, [38](#page-43-1) in z/VSE environments, [58](#page-63-0) OS

entering operator commands, [38](#page-43-1) run-time examples, [36](#page-41-1)

## **R**

Run job example, OS, [36](#page-41-0)

### **S**

Starting Entire Net-Work BS2000 environment, [68](#page-73-0) startup job, z/VSE, [56](#page-61-0) SVC parameter, [5](#page-10-0)

## **Z**

z/VSE entering operator commands, [58](#page-63-0) preparing and installing the license file, [43](#page-48-0)